# Searching in GRIN-Global

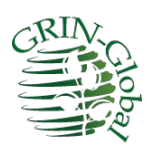

**Revision Date** August 27, 2024

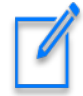

The Search Engine has evolved in GRIN-Global. This documentation refers to the Search Engine used in server release 1.9.9.2 or higher.

Please send any questions related to marty.reisinger@usda.gov.

The Appendix contains *change notes* pertaining to this document.

**Author** Martin Reisinger

**Major Contributor** Kurt Endress

## **TOC**

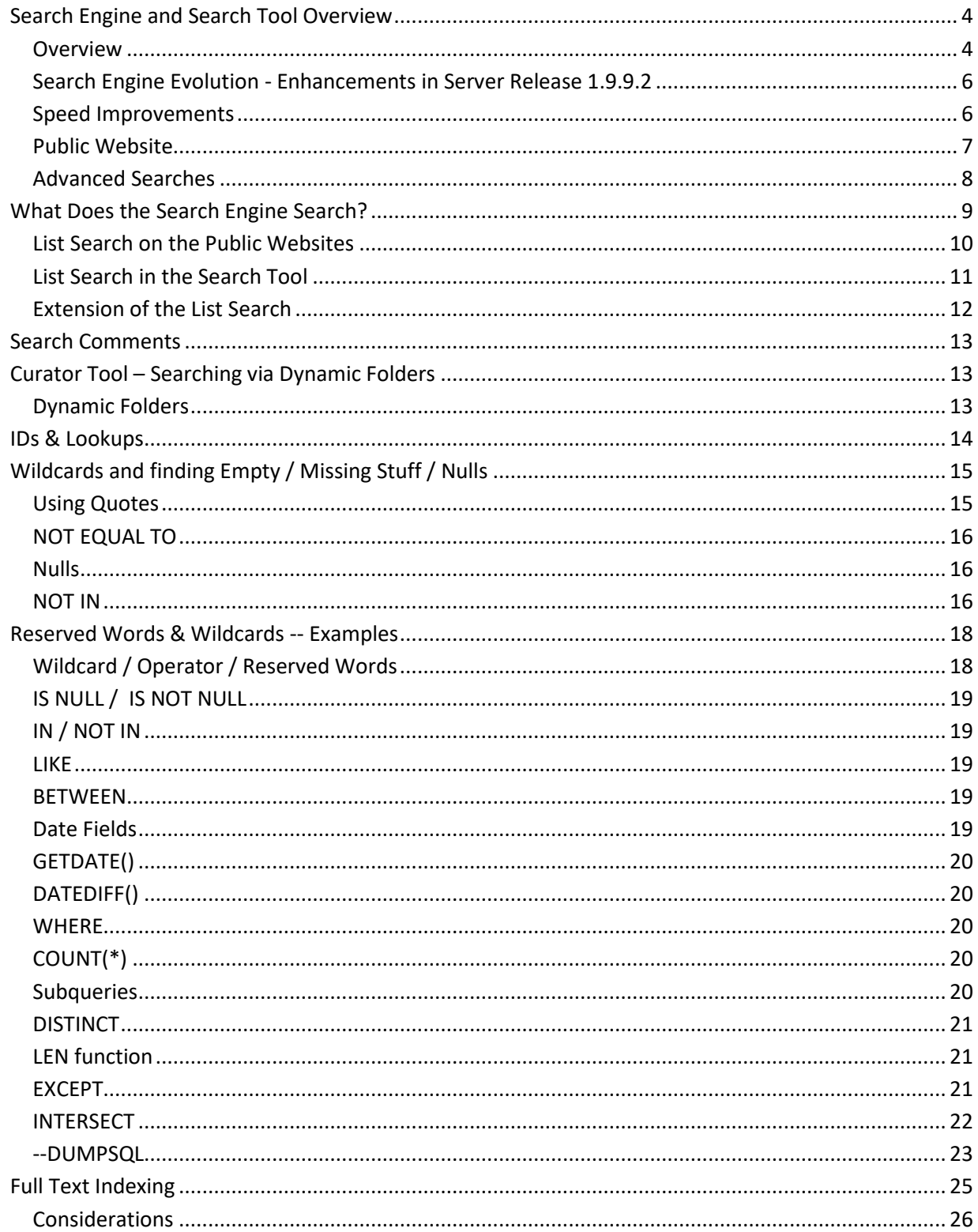

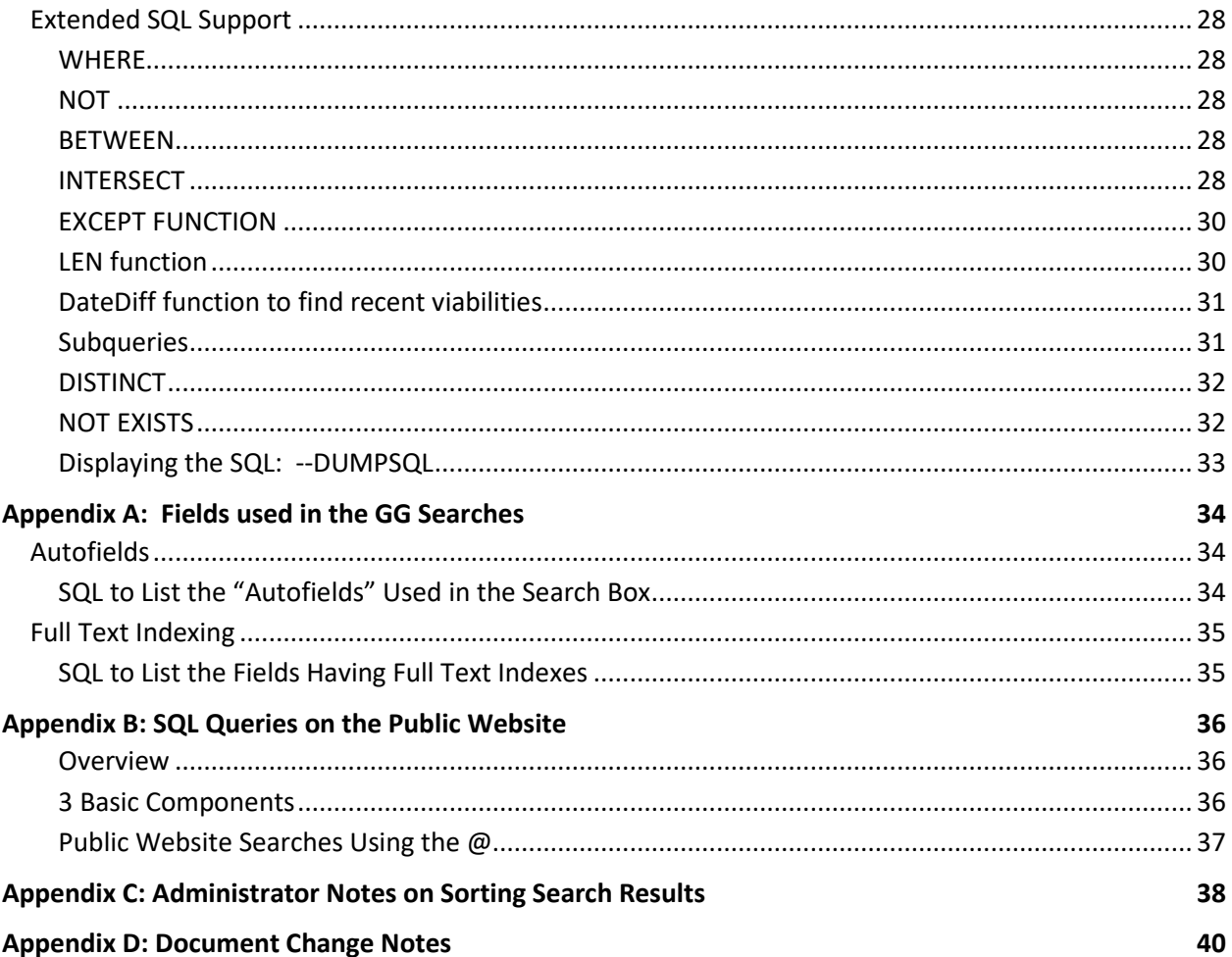

## <span id="page-3-0"></span>**Search Engine and Search Tool Overview**

#### <span id="page-3-1"></span>**Overview**

Currently, the main two GRIN-Global (GG) user applications are the Curator Tool and the Search Tool. This document differentiates between the "Search *Tool*" and the "Search *Engine*." The Search Tool is the application which a genebank staff person uses to communicate with the search engine. The search engine is the logic/program that queries the database and returns matching records. Besides the search tool application, the GG public website also uses the search engine. The GG search engine has evolved since GG started and periodically is updated with additional enhancements.

#### **SQL Server Full-Text Indexing**

At the U.S. National Plant Germplasm System (NPGS), Microsoft SQL's Full-Text Indexing feature was implemented simultaneously with server release 1.9.9.2. SQL Server Full-Text Indexing allows searching for single words in large text fields (such as notes) without specifying wildcards.

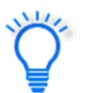

The GG DBA should consider implementing Microsoft SQL's Full-Text Indexing feature. Microsoft documentation is available on the internet.

Several notes:

- Search Tool & Public Website use the same search *engine*, but the PW search capabilities are supplemented by some PW code
- The Search Tool is a stand-alone program
- The Search Tool has two distinct modes
	- o Text Box
	- o Query By Example grid ("QBE") Recommended *method*

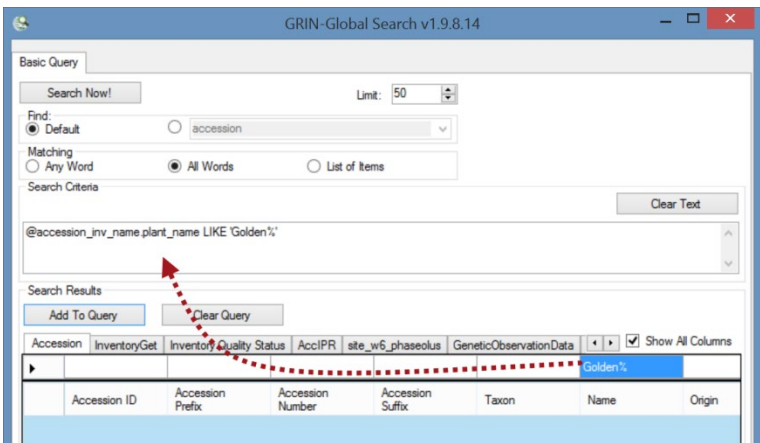

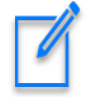

Think of the search engine as using a "wide net." At first glance, it may not be obvious why some records are returned by the search. The "odd" results are most likely due to the search finding matches in multiple fields.

In the following example, the search string was "Van deman" In the search results, it is obvious why the first and third accessions are listed, but why the second?

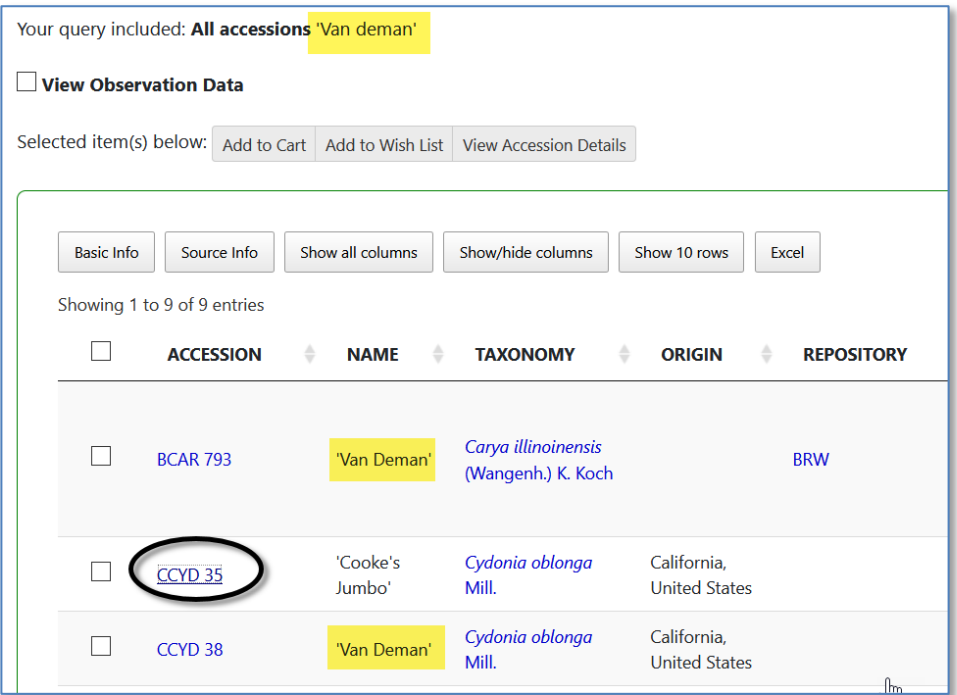

Looking at the accession's details, the Narrative mentions "Van Deman." On the PW, the Narrative comes from the Accession **Note** field, and in this database, that field was one that the DBA had indexed – hence it was searched.

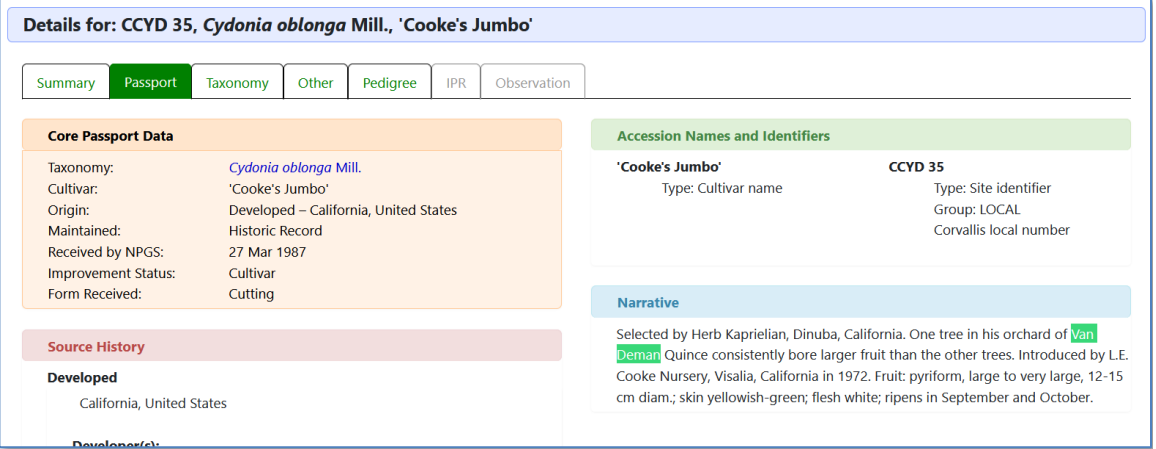

#### **Using Search Text in the Public Website**

The Public Website search can handle text in the search when constructed properly, such as the following:

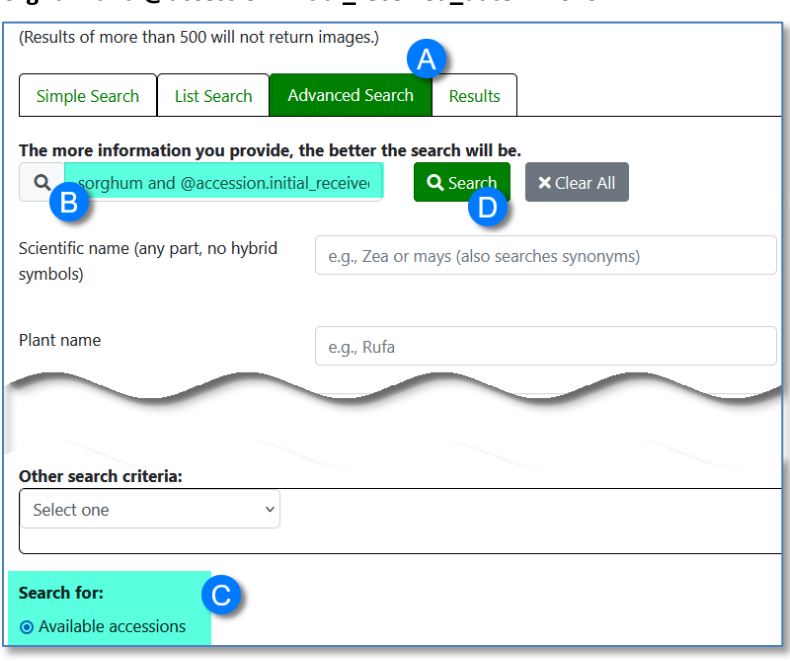

**sorghum and @accession.initial\_received\_date > '2020'**

In this example, the user was looking for sorghum accessions that were recently added to the collection (after 2020). More on this in the section Public Website Searches Using the @

#### <span id="page-5-0"></span>**Search Engine Evolution - Enhancements in Server Release 1.9.9.2**

The Search Engine (SE) has evolved, and in server release 1.9.9.2, the functionality has expanded. For example, the search engine now has extended SQL support. This SE fixes many of the issues between the PW and SE regarding visible, active, and available (status) check boxes. The latest version of the SE implemented a completely new way for the PW to filter by these status values. Other changes include:

- Speed increases on simple searches
- Full text indexing
- **List of Items** Change
- Changes to Public Website queries
- Extended SQL Support to additional key words: BETWEEN, EXCEPT, UNION, INTERSECT, NOT IN, …

#### <span id="page-5-1"></span>**Speed Improvements**

Checking for web visibility or availability was slowing down simple PW searches such as **PI 500000** because the search's formatted section might be only @accession.is\_web\_visible = 'Y' -- this would return 800,000 results, taking a few seconds to complete, whereas now the SE examines the freeform section first and converts the results into a criteria to combine with the formatted section.

#### <span id="page-6-0"></span>**Public Website**

#### Basically…

the **Search For** box on the Public Website is equal to the text box in the Search Tool.

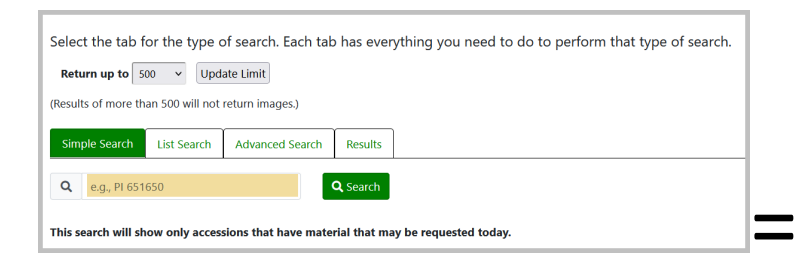

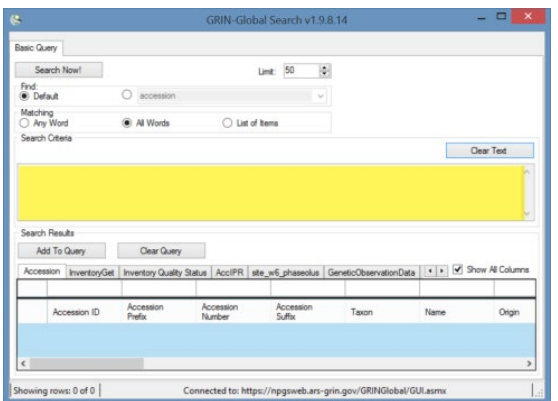

The difference is that in some cases the Public Website uses additional logic to handle the **is\_web\_visible** flags and other issues specific to the PW.

There are three levels of sort on the output of the public website searches:

- 1. The highest weighted field is found first (genus hits before others)
- 2. Accessions with PI prefixes before Non-PIs\*
- 3. Most-recently received accessions are found first

Organizations other than NPGS that are running GRIN-Global may set the preferred prefix from "PI" to their organizations preferred prefix. Notes for administrators relevant to this are in Appendix B.

When there are more than 500 (or whatever your limit is set to) accessions that are genus hits on PI numbers, the most recent of those is first. If there are less than 500 PI records for the genus you are going to see recent non-PI genus hits further down the list and recent PI non-genus hits even further down. That is not all recent accessions will be at the top because the other sorts have a higher precedence.

The Public Website has a dual personality. External users (non genebank staff), use the PW to search for, and order accessions. Internal staff, whose Public Website logins have been associated by the GG Admin to their CT login, have additional features, including the ability to run SQL queries against the database. Refer to the appendix section *[SQL Queries for Searching](#page-6-0)  [the Database](#page-6-0)* on using the Public Website to search the database using SQL queries.

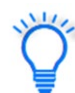

The search text formatted in the Search Tool text box used by internal genebank staff can also be copied and used in the Search box on the Public Website. This may be handy when an external user requests assistance obtaining information from the database that is not available via any Public Website options. An internal staff user can format the query in the Search Tool, send the query text to the external user and explain how to drop the query text in the search box. (See Public Websit[e search constructs.](#page-36-0))

#### <span id="page-7-0"></span>**Advanced Searches**

On the **Advanced Search** tab, additional criteria may be included to supplement the text inputted in the search box:

<span id="page-7-1"></span>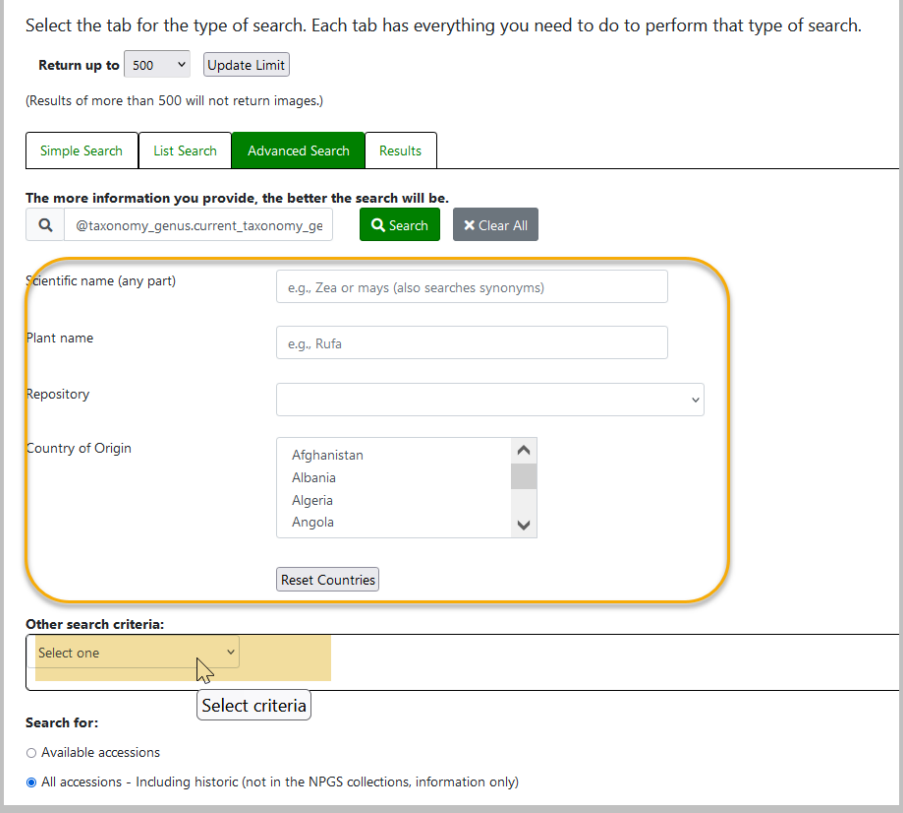

## **What Does the Search Engine Search?**

The search engine (SE) has three main code sections:

- 1. Formatted
- 2. Lists
- 3. Unformatted

#### 1. **Formatted: What it's told to search for**

The user creates formatted searches from QBE with SQL-like syntax starting with the at sign  $(\omega)$ Ex: **@accession.accession\_number\_part1 = 'PI' AND @site.site\_id IN (3)**

#### 2. **Lists: Identifier (ID) lists**

The Search List function looks for certain patterns in the text provided in the listed items. It first determines the number of blocks of text separated by spaces (also known as "tokens").

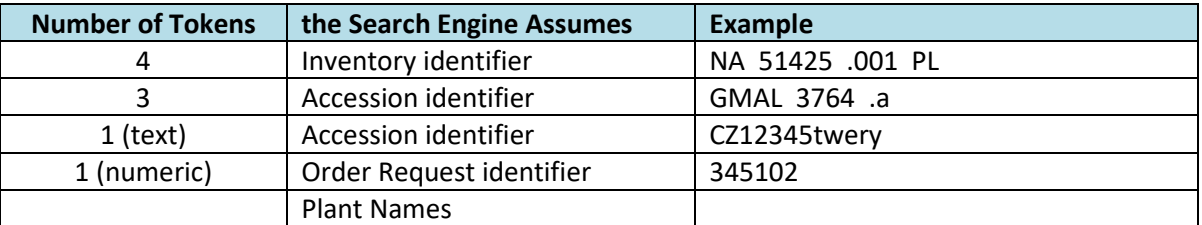

When there are 4 tokens – the SE assumes the items are inventory items, since the inventory identifier may have up to four items (prefix, number, suffix, and inventory type form). When there are three tokens, it assumes these are the three parts of the accession identifier. The List Search is also programmed to use a single token and look for accessions matching the one text string (some genebanks use only the accession prefix field to contain the entire accession identifier).

#### 3. **Unformatted - Freeform Searches**

Enter words (and/or numbers) and the SE tries to find them as best it can

- A. It will first search IDs such as PI 500000 (using either accession or inventory ID)
- B. Each word is checked for an exact match on 22 fields (determined by the DBA using the sys\_search\_autofield table) (see [autofields\)](#page-33-1)
- C. Words are also checked in any existing full-text indexes. The GG DBA can index any text field, usually large fields such as **Note** fields (comments) to meet an organization's requirements. The GG table **sys.fulltext.indexes** lists these fields. (see [Full-Text Indexing\)](#page-34-0)

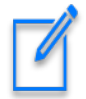

Users ca[n combine formatted and freeform criteria or append formatted criteria t](#page-11-1)o the end of a list search. Searches work best when the formatted text is appended after the list of items (since that is where the PW tacks it on).

#### <span id="page-9-0"></span>**List Search on the Public Websites**

The original GRIN-Global Public Website had a checkbox that need to be selected in order to use the List Search. In the current Public Website, the List search has its own tab.

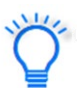

On the public website, if you enter a valid order ID in the List Search box, the search will return the accessions included in the request.

#### *Original PW*

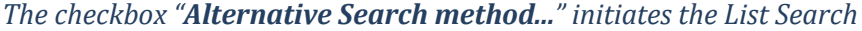

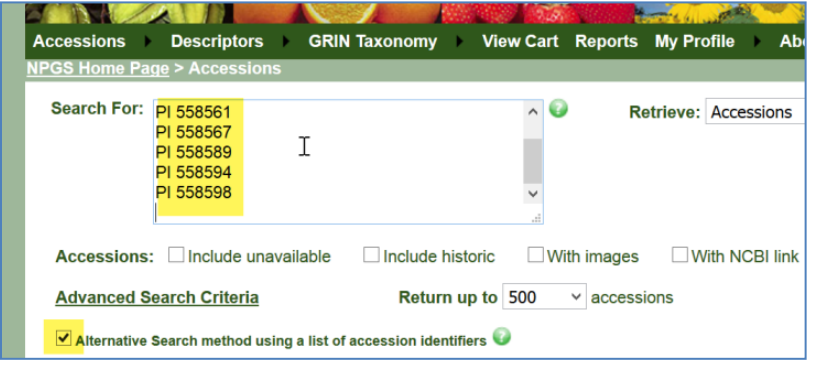

#### *Current Public Website List Search*

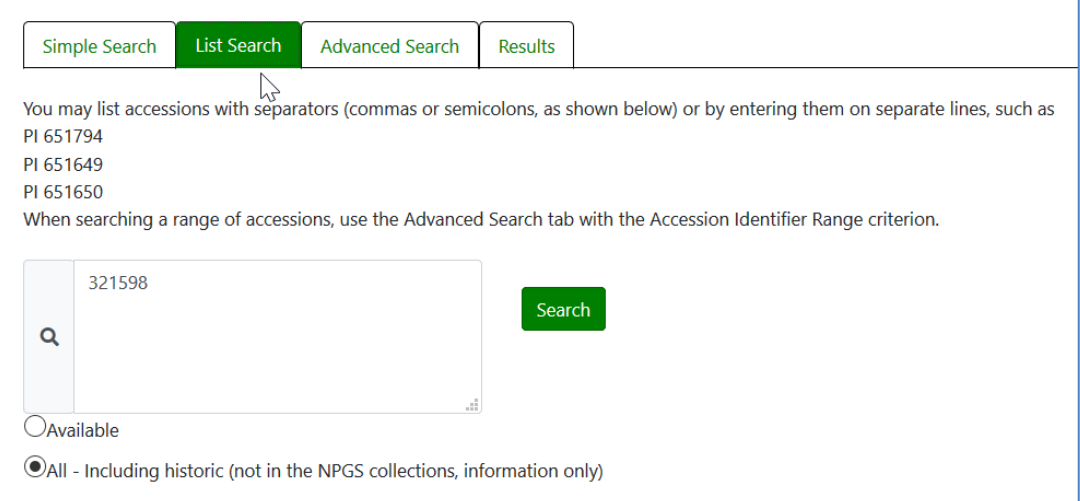

#### <span id="page-10-0"></span>**List Search in the Search Tool**

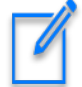

In releases prior to server 1.9.8.2, the search would work with a list in the text box even when this radio button wasn't selected. Now it must be selected for a list of IDs.

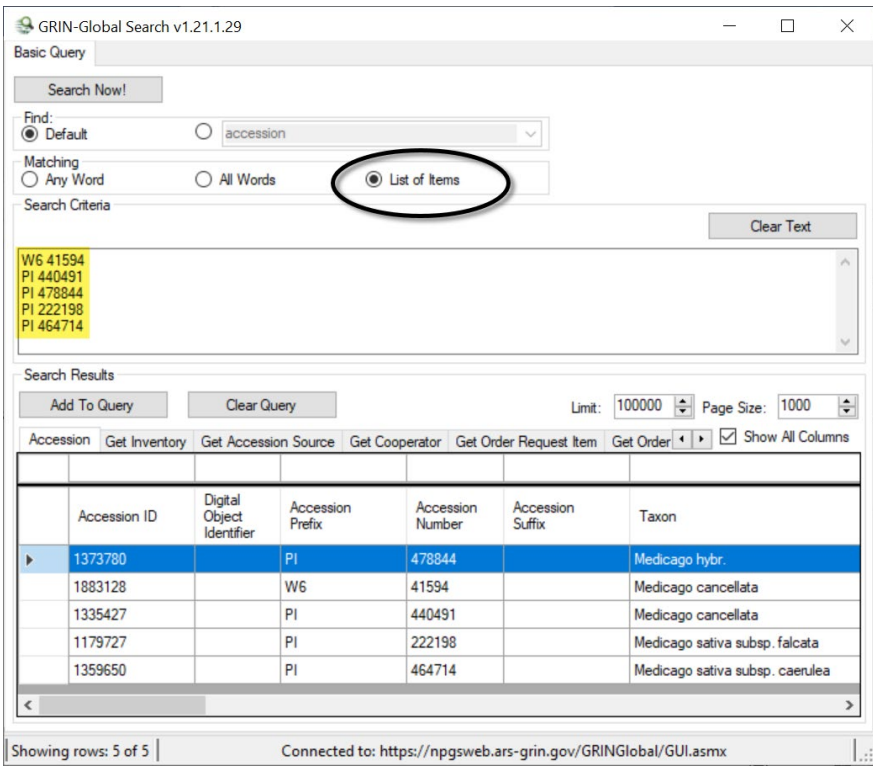

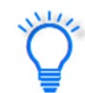

Remember to switch radio buttons after a List Search. Otherwise, a typical search will fail.

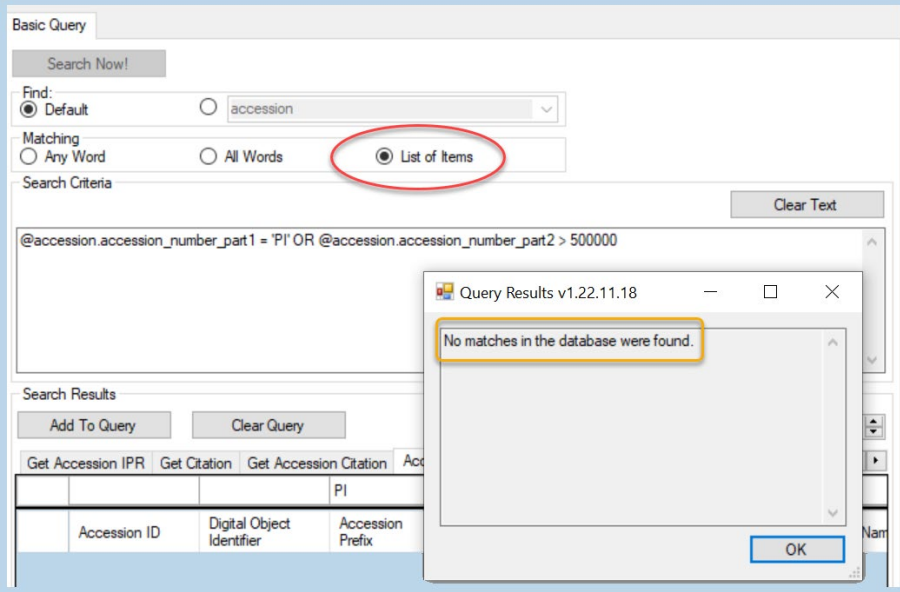

#### <span id="page-11-1"></span><span id="page-11-0"></span>**Extension of the List Search**

It is possible to append a formatted search string to a list of items. For example, the following example is a valid search:

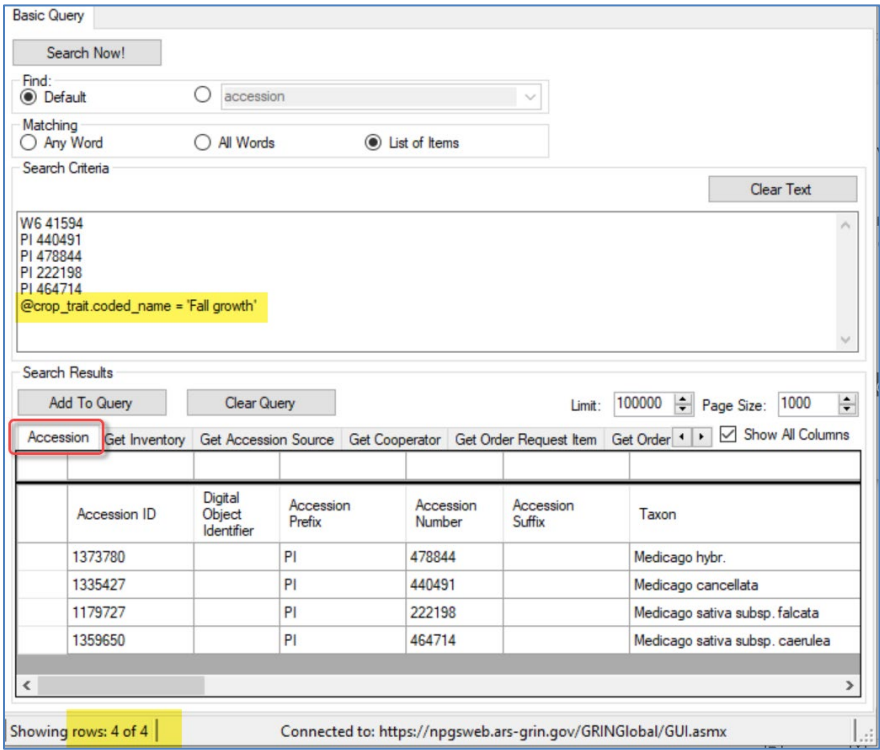

In the search without the @crop\_trait.coded\_name = 'Fall growth' statement, five accessions were found, but with it, four. When switching to the **Crop Trait Observation** dataview and *re-running the search*, the reason is more apparent:

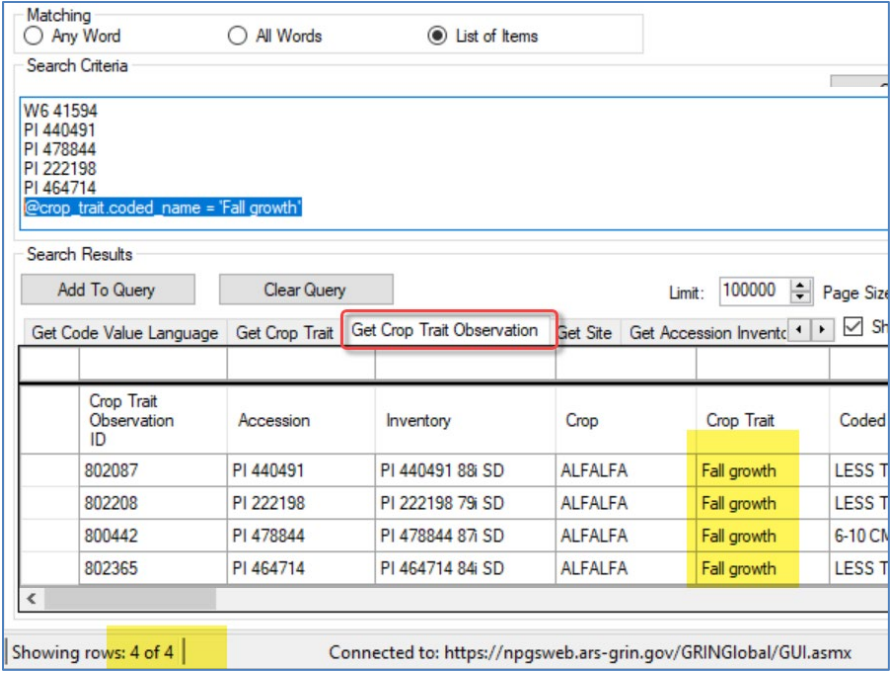

## <span id="page-12-0"></span>**Search Comments**

When using the Search Tool, you can include comments. This is helpful when copying the search statement to the Curator Tool to build a Dynamic Folder:

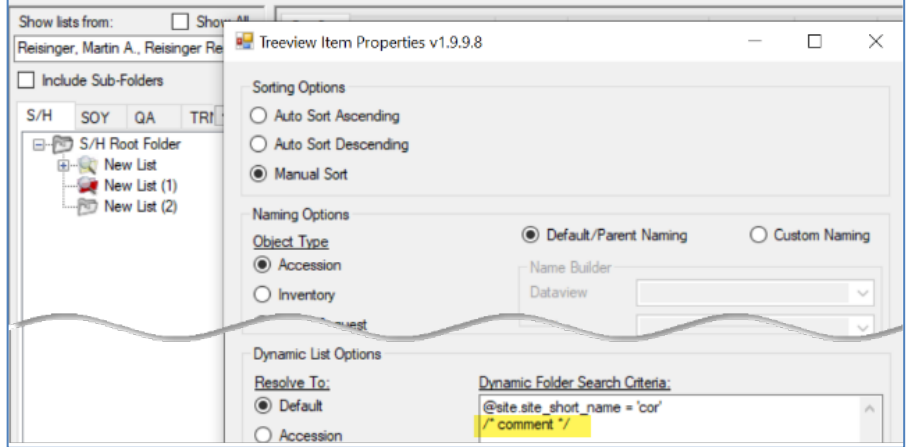

- when you use a double dash -- on a line, anything after the double dash is treated as a comment
- to comment multiple lines, start with **/\*** and then end your comment with **\*/**

## <span id="page-12-1"></span>**Curator Tool – Searching via Dynamic Folders**

#### <span id="page-12-2"></span>**Dynamic Folders**

The Curator Tool has two types of folders, static and dynamic. Dynamic folders (also referred to as dynamic queries) are basically stored queries in a CT user's List Panel. The query most likely was created by copying generated text from a Search Tool query. A big advantage of setting up a dynamic folder is that after the query folder has been created, the folder retains your search criteria and eliminates the need to redoing a query in the Search Tool.

A complete Dynamic Folders guide is online: [https://www.grin-global.org/docs/gg\\_dynamic\\_folders.pdf](https://www.grin-global.org/docs/gg_dynamic_folders.pdf)

## <span id="page-13-0"></span>**IDs & Lookups**

When searching on a field that uses LOOKUP IDs, the ID numbers are listed in the search statement. If you are curious, open the respective dataview and look for the corresponding records.

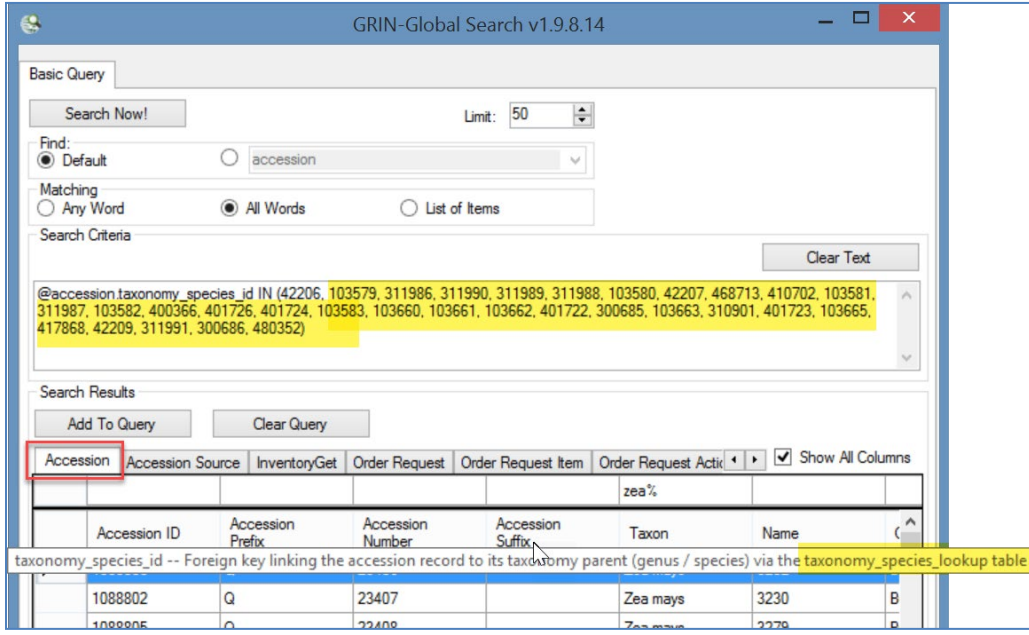

In the screen above, there were 31 species records matching "Zea." The following screen shows the corresponding 31 species records in the **Taxonomy Species** dataview:

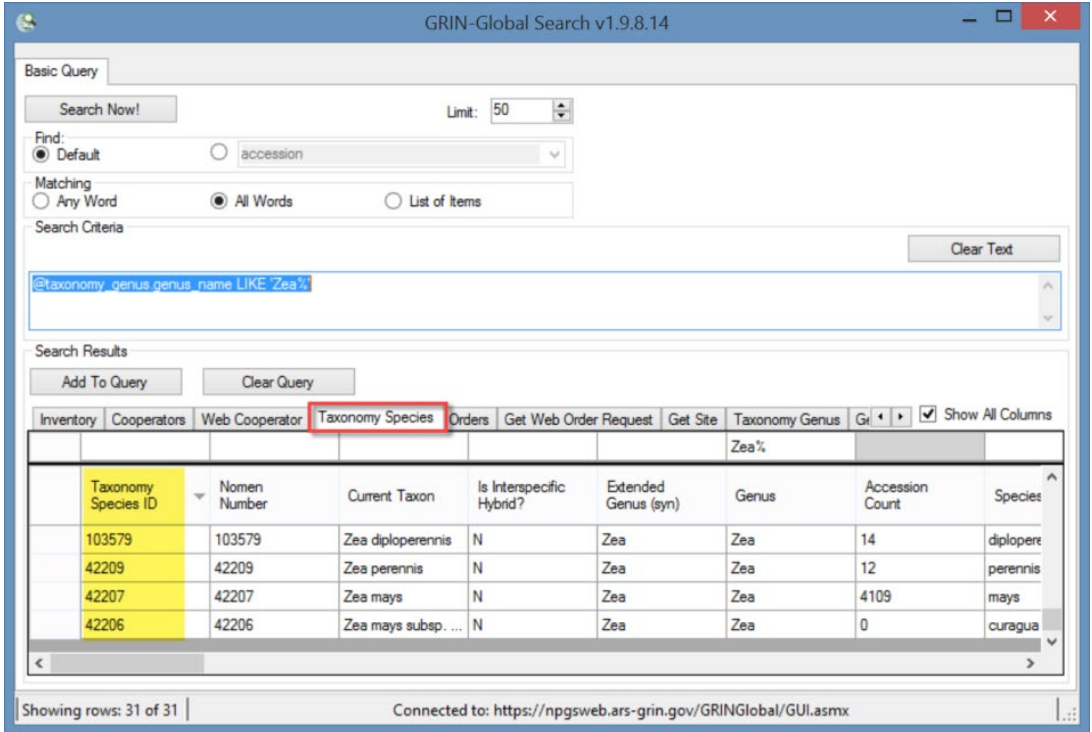

## <span id="page-14-0"></span>**Wildcards and finding Empty / Missing Stuff / Nulls**

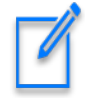

The Search Tool uses the percent sign (%), the asterisk (\*), and the underscore (\_) as wildcard characters.

% and \* behave differently in the Public Website. Full text indexing will handle asterisks at the end of the word (\*), whereas if you use a trailing % sign, only the autofield search is used.

#### In the Search Too, the \* **converts to LIKE '%'**

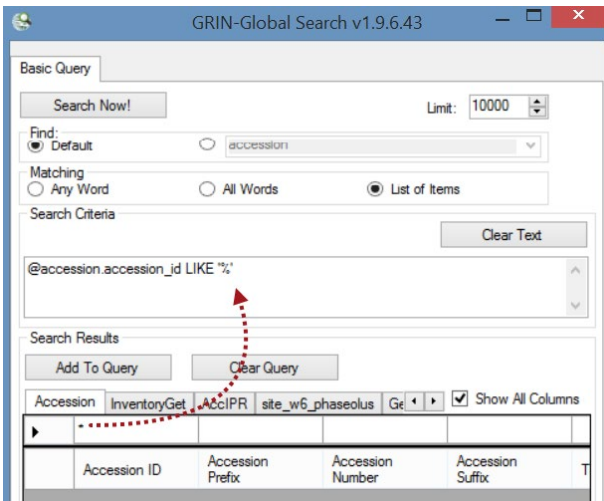

#### <span id="page-14-1"></span>**Using Quotes**

Using quotes ensures that the full term is searched. Two examples below, with and without quotes and the number of found records:

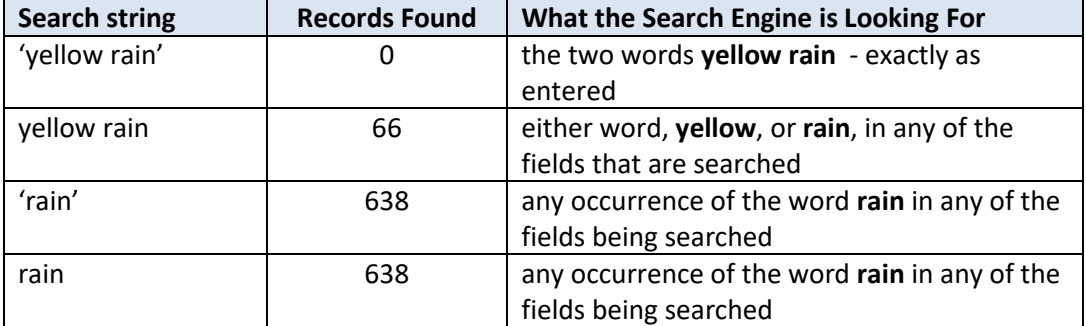

Sometimes it is desirable to find "what's missing."

#### <span id="page-15-0"></span>**NOT EQUAL TO**

!= operator (same as <>)

Use the **!=** or the **<>** ("not equal to") operator as needed, as in:

**@accession.accession\_number\_part1 != 'PI' -or - @accession.accession\_number\_part1 <> 'PI**

#### <span id="page-15-1"></span>**Nulls**

NULL values represent missing unknown data. By default, a table column can hold NULL values.

**@accession.accession\_number\_part3 IS NULL**

#### <span id="page-15-2"></span>**NOT IN**

Used when fields involve lookup values. For example, when you have a search such as:

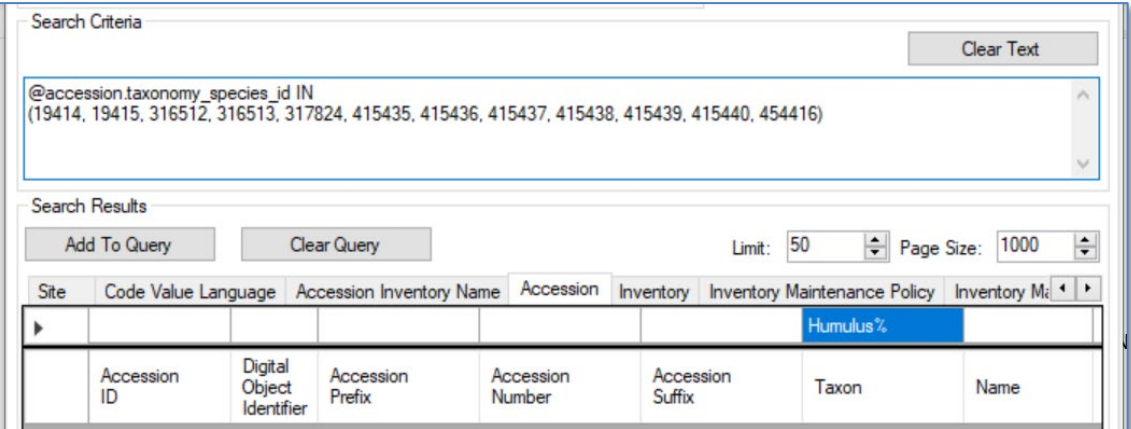

You can use **NOT IN** to exclude lookup values.

## **Extended SQL Support**

Additional SQL terms can be used now:

- BETWEEN
- WHERE
- EXCEPT
- INTERSECT
- GETDATE()
- DATEDIFF()
- **COUNT**
- DISTINCT

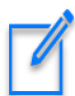

The ST can't handle an entire SQL select statement, only a statement beginning with a SQL WHERE clause.

- comments are valid (double dash) - also valid w/ dynamic folders:

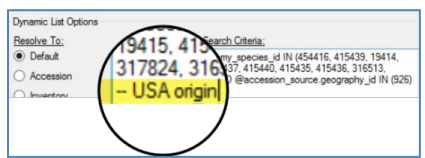

- WHERE may be used in the Search Tool:

#### **WHERE accession.accession\_number\_part2 BETWEEN 500000 AND 500050**

Rather than type from scratch in the Search Tool's **Search Criteria** box, first input a s ample in  $\mathbf{u}_i$ the QBE cells above the grid, and then edit the generated text.

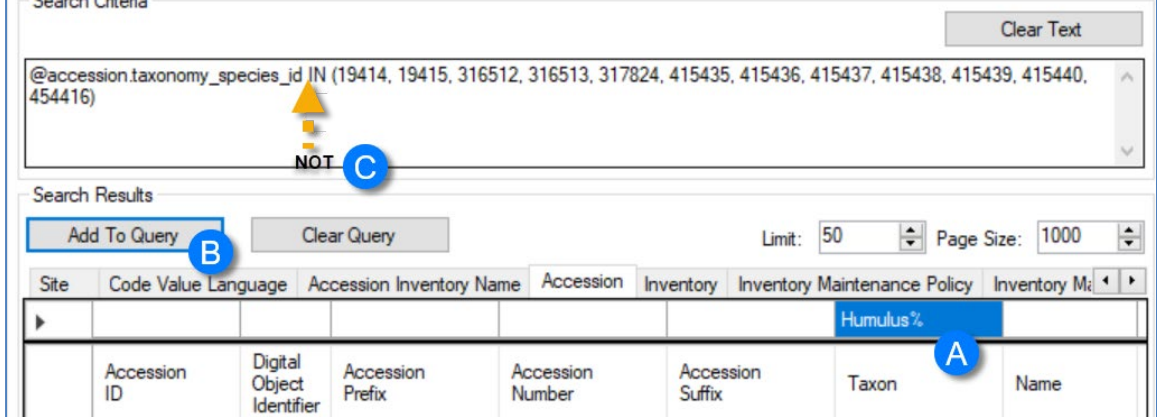

<span id="page-17-1"></span>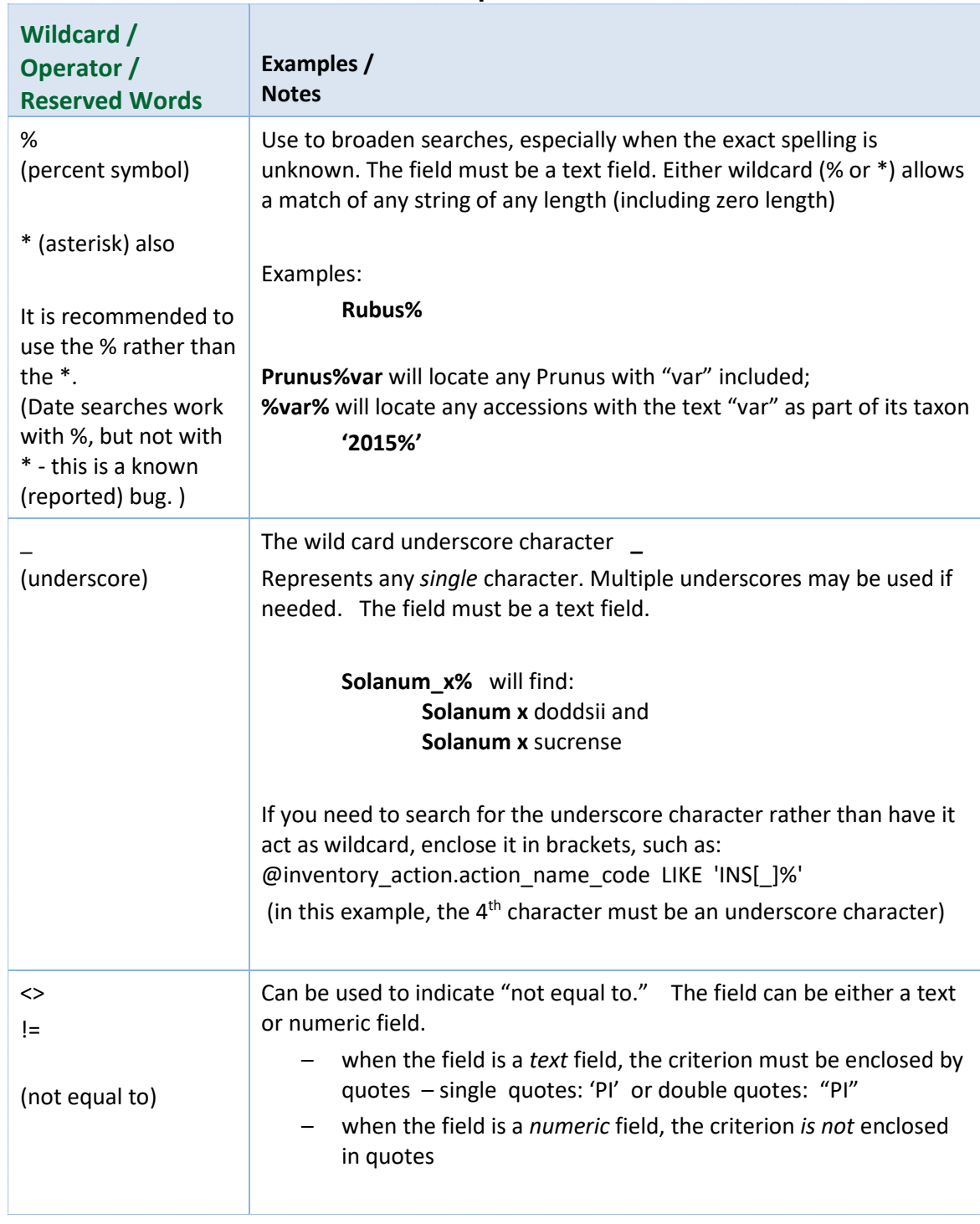

## <span id="page-17-0"></span>**Reserved Words & Wildcards -- Examples**

<span id="page-18-4"></span><span id="page-18-3"></span><span id="page-18-2"></span><span id="page-18-1"></span><span id="page-18-0"></span>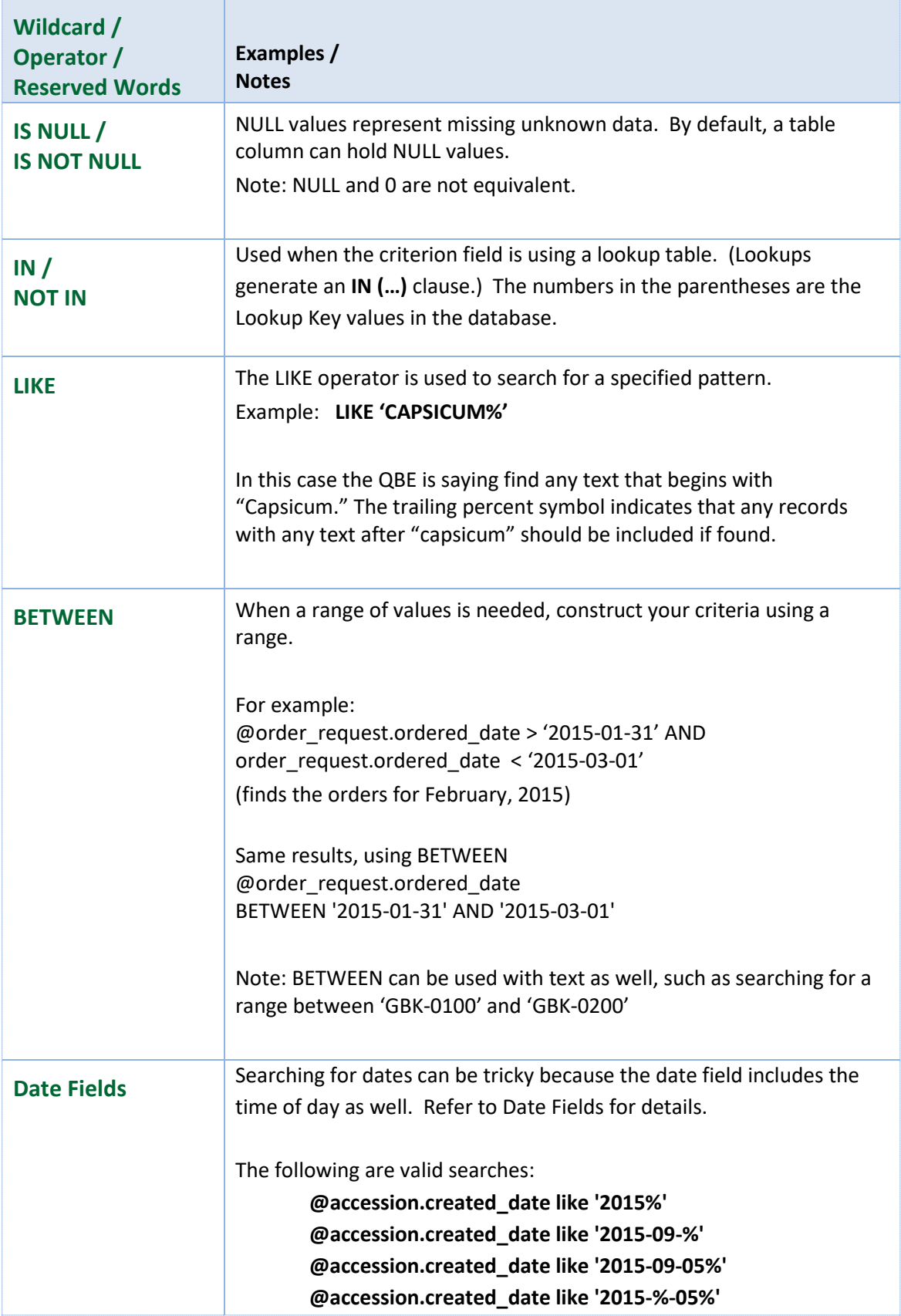

<span id="page-19-4"></span><span id="page-19-3"></span><span id="page-19-2"></span><span id="page-19-1"></span><span id="page-19-0"></span>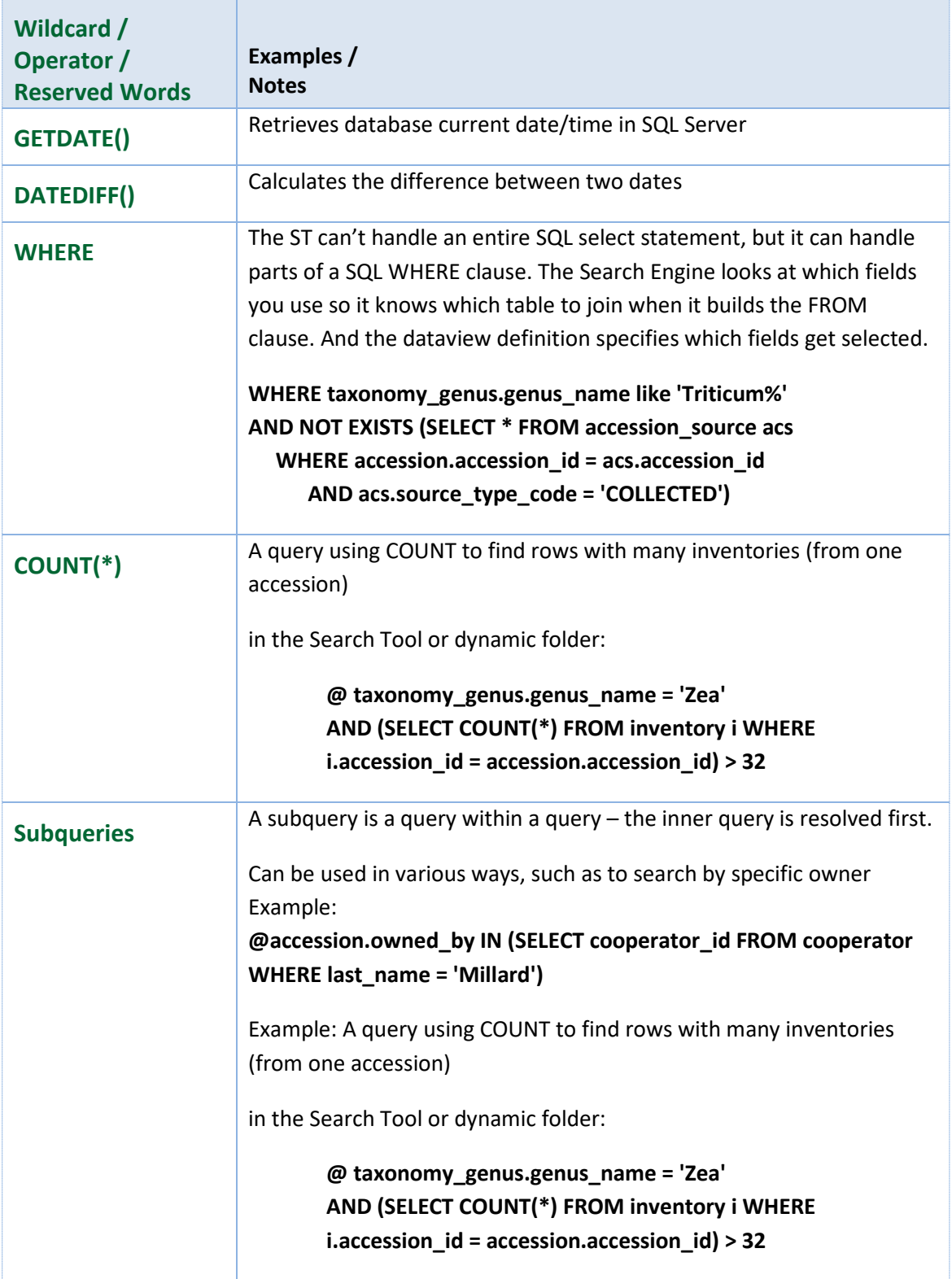

<span id="page-20-2"></span><span id="page-20-1"></span><span id="page-20-0"></span>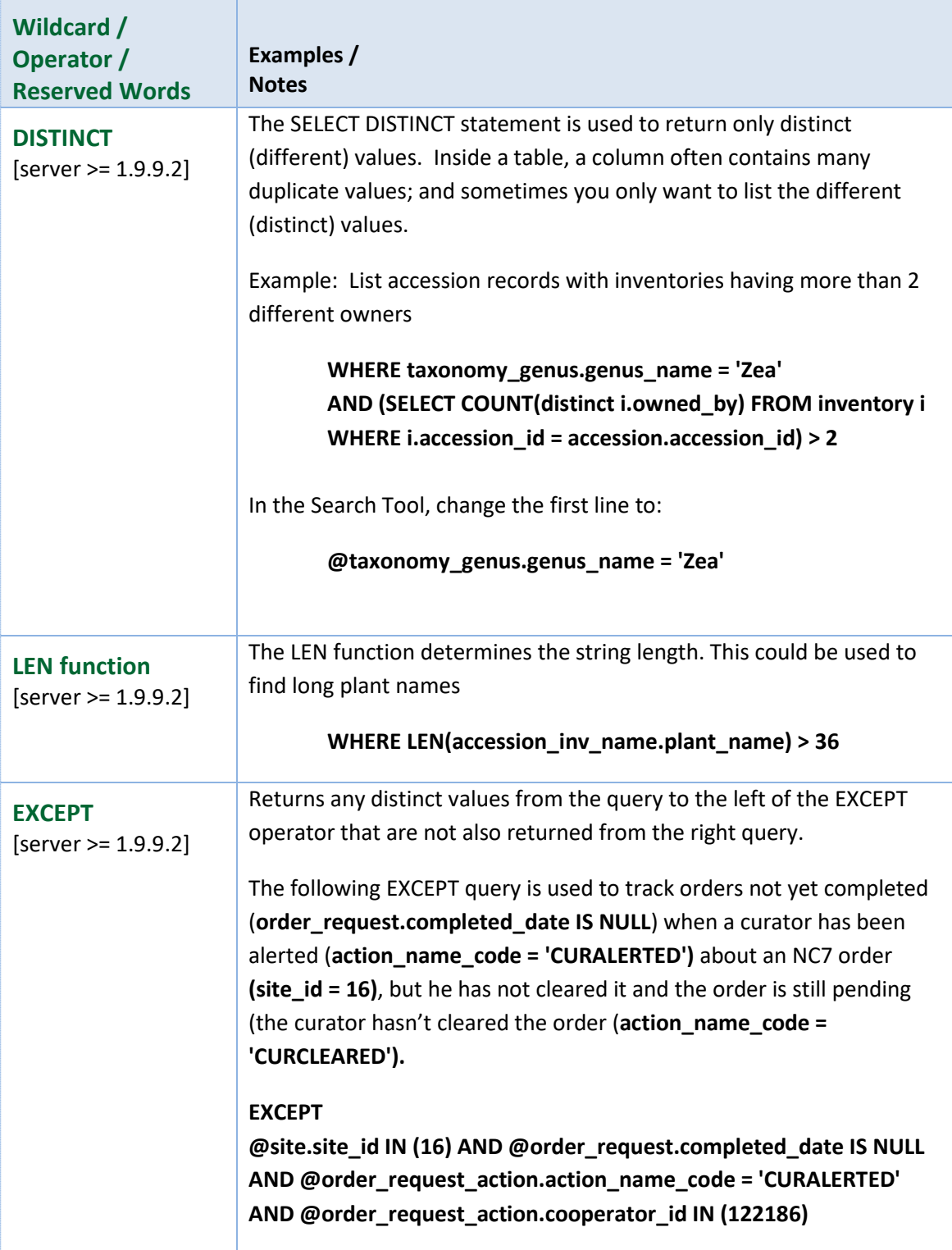

<span id="page-21-0"></span>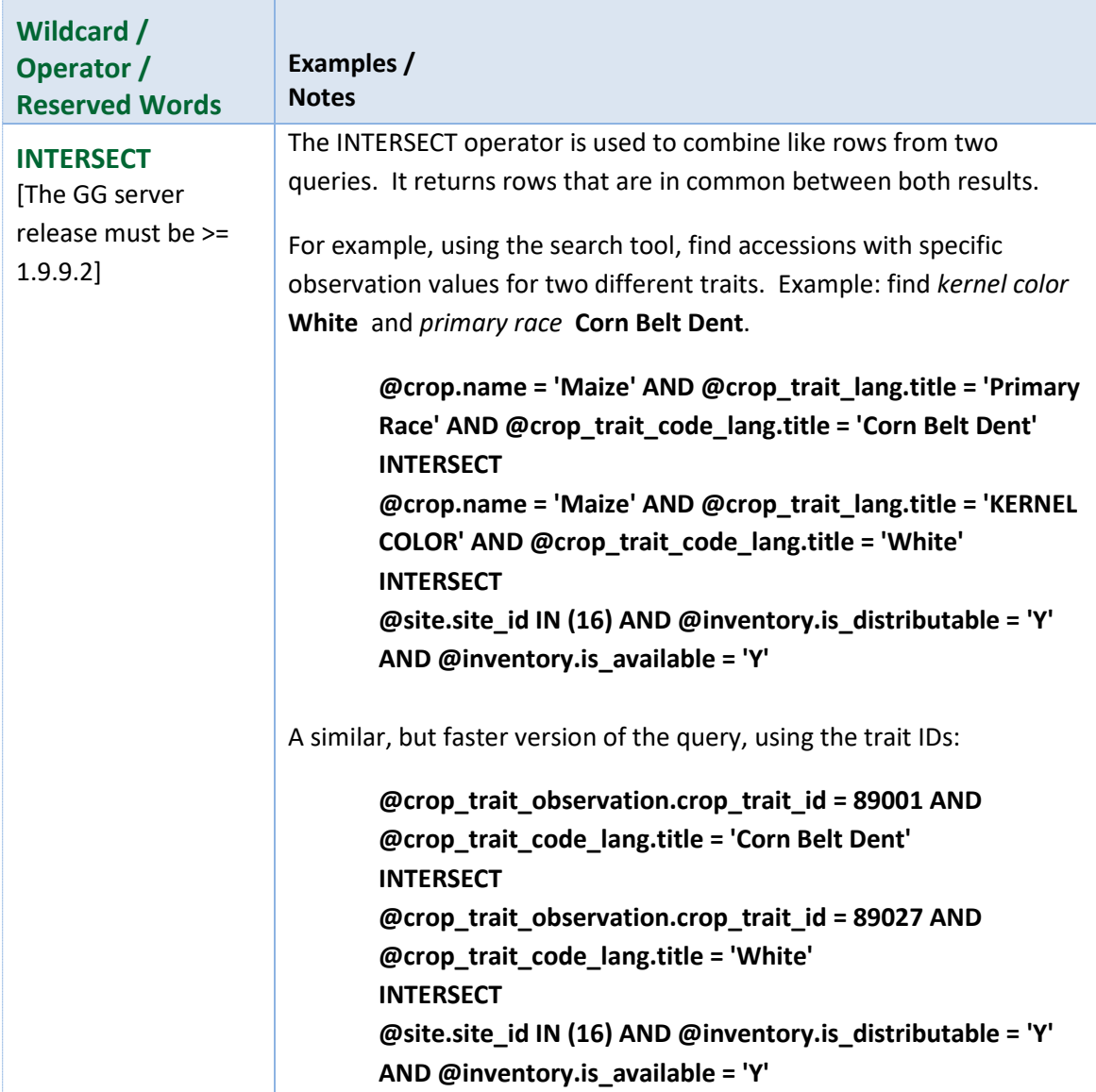

<span id="page-22-0"></span>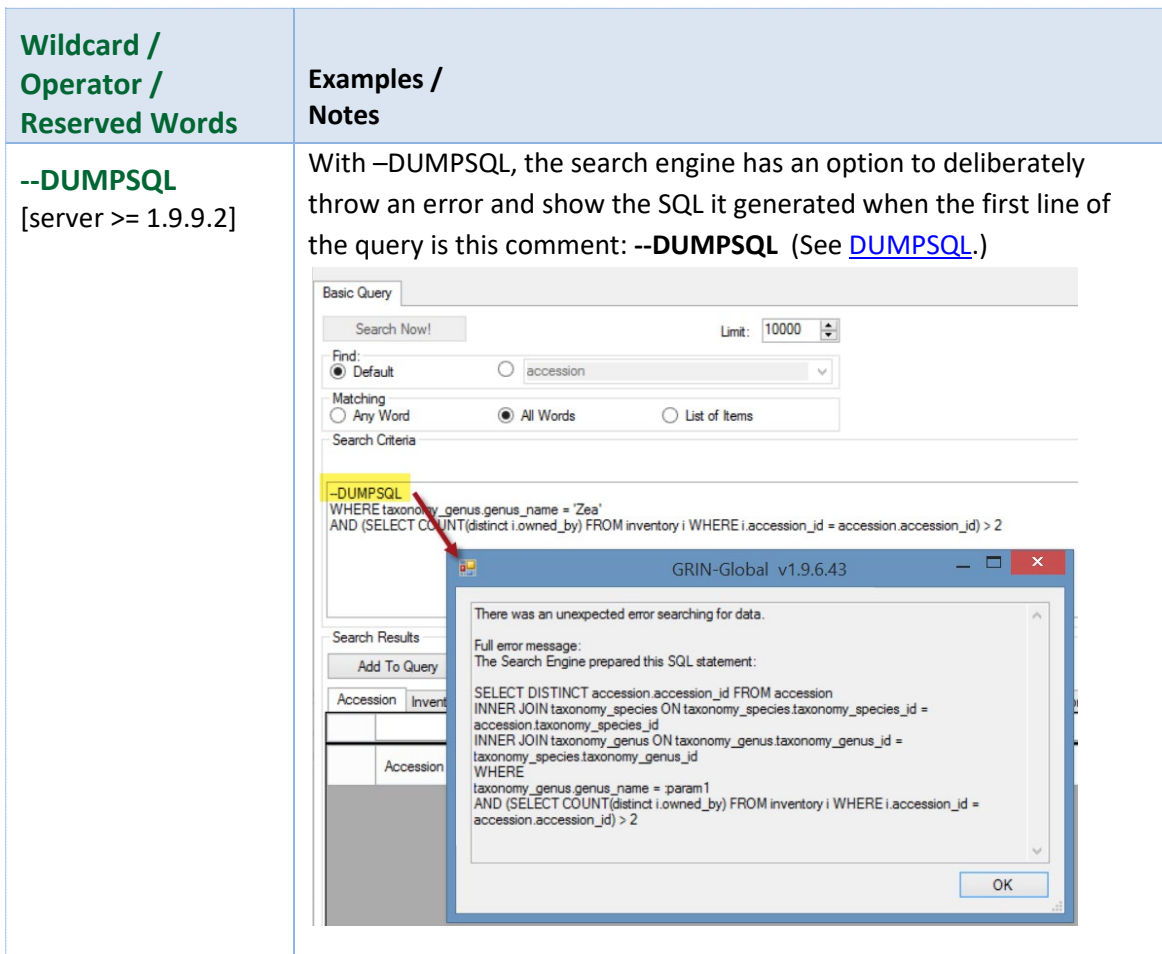

**Maintenance Policy**, such as in the following example:

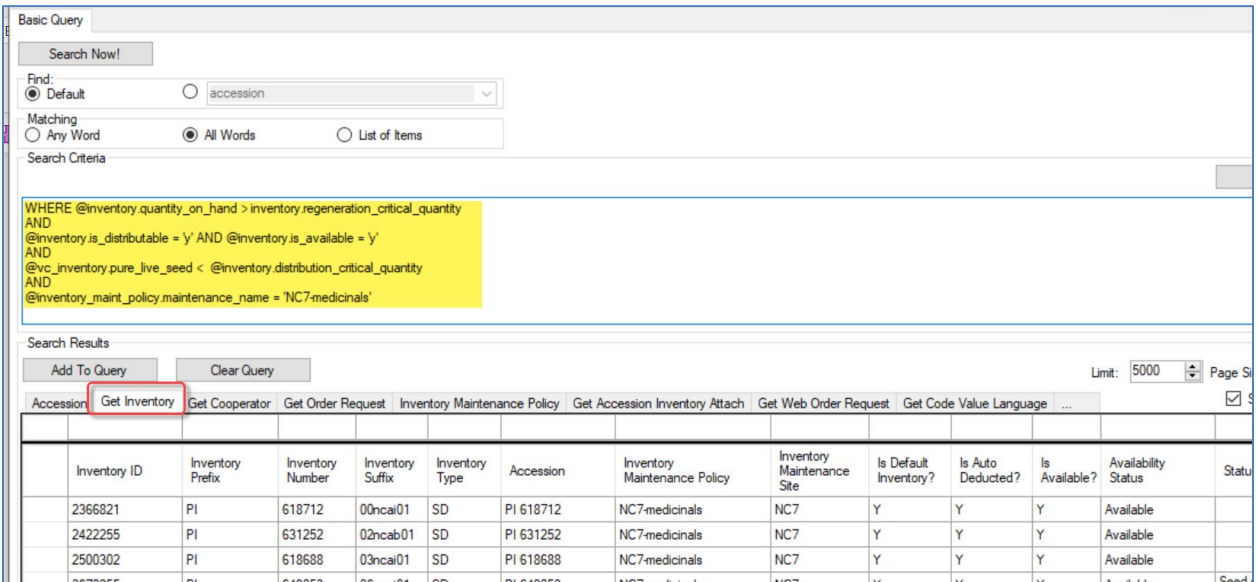

The code above:

**WHERE @inventory.quantity\_on\_hand > inventory.regeneration\_critical\_quantity AND @inventory.is\_distributable = 'y' AND @inventory.is\_available = 'y' AND @vc\_inventory.pure\_live\_seed < @inventory.distribution\_critical\_quantity AND @inventory\_maint\_policy.maintenance\_name = 'NC7-medicinals'**

In the query above, 13 inventory lots were identified as having quantities of viable seeds that were less than the desired distribution quantities.

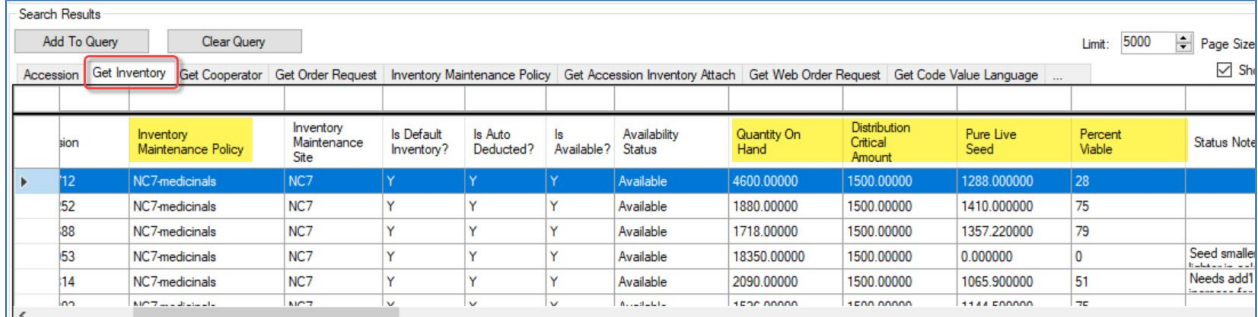

## <span id="page-24-0"></span>**Full Text Indexing**

A full text index will have an entry in a generated index for each term or word found in a specified table field. These indexes are established by the genebank's GG administrator for specific fields in the database; additional fields can be indexed over time. This feature provides significant changes to the Public Website users' searches.

Administrator's Note: Full text indexing requires the GG administrator to use SQL Server's Full Text Indexing methodology. See als[o Appendix A.](#page-33-3)

Example:

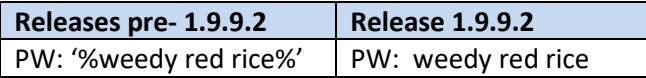

#### *NPGS:*

In Release 1.9.9.2 and later, the following fields are now set to full text indexing:

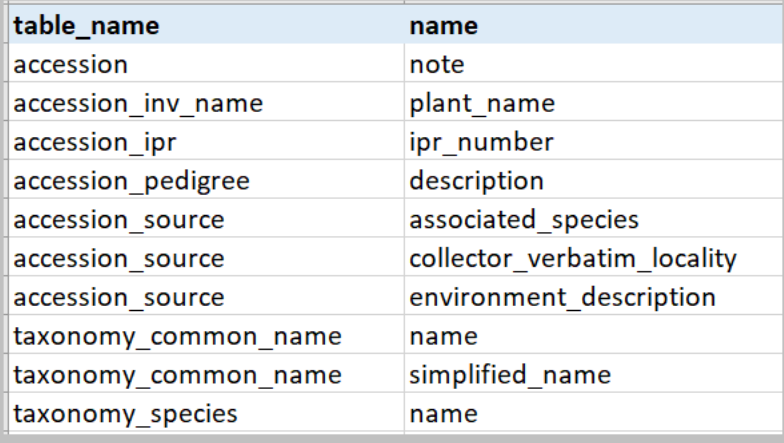

Some stop words (such as "the" and "and") that are both common and typically not meaningful are ignored by the search. [\(sample stop words\)](https://www.textfixer.com/tutorials/common-english-words.txt)

How would you know what fields are indexed? When logged into the Public Website, run the following SQL:

**SELECT DISTINCT object\_name(fic.[object\_id])as table\_name, [name] FROM sys.fulltext\_index\_columns fic INNER JOIN sys.columns c**

## **ON c.[object\_id] = fic.[object\_id] AND c.[column\_id] = fic.[column\_id]**

#### <span id="page-25-0"></span>**Considerations**

A Public Website search for **%Cornus rugosa%** may find accessions which at first glance in the list may seem like not a valid match. In this example, the following displays in NPGS's database:

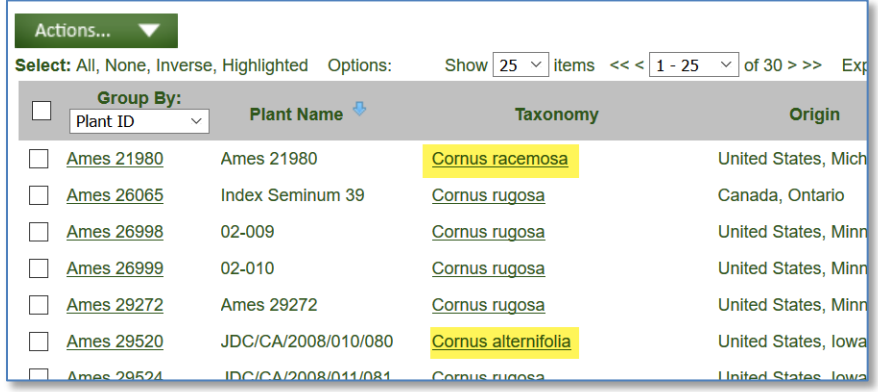

#### Using the Ames 21980 accession, the detail page shows:

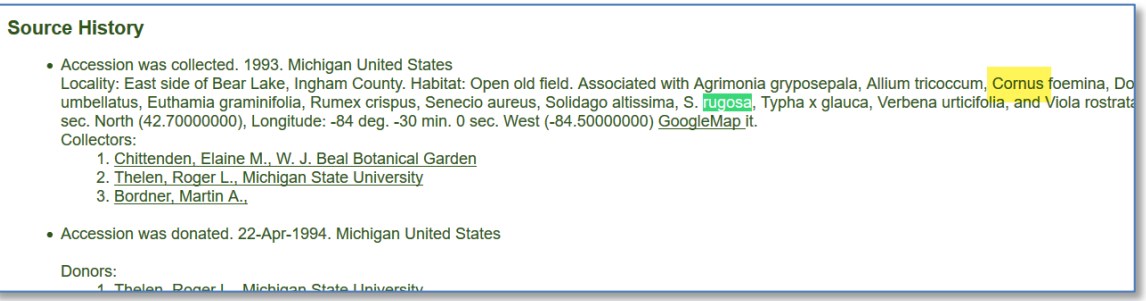

The search is basically asking for *either* word to be found, *Cornus*, or *rugosa*. Any words specified between the %...%

When the same string is used, but in quotes – **'%Cornus rugosa%'** – the list of records will not include that record:

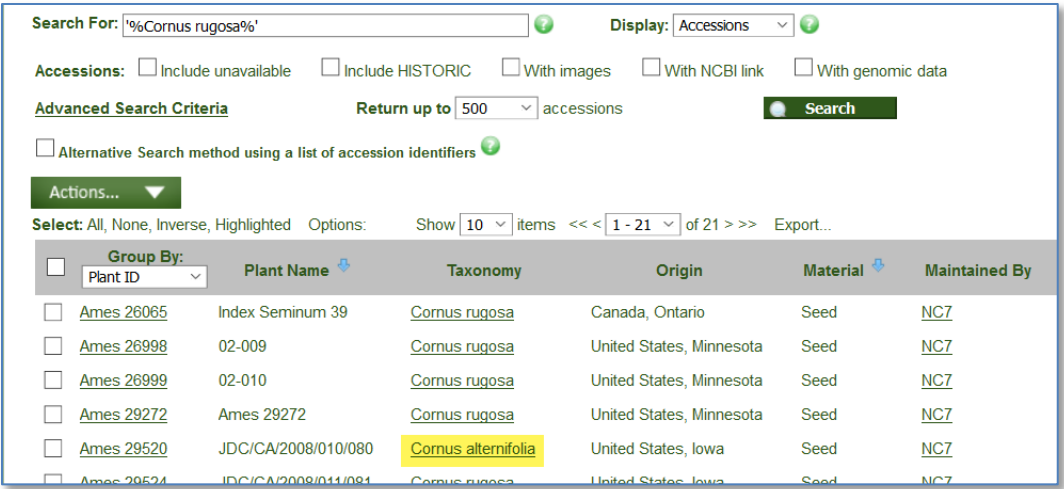

Using the Ames 29520 accession, the detail page shows:

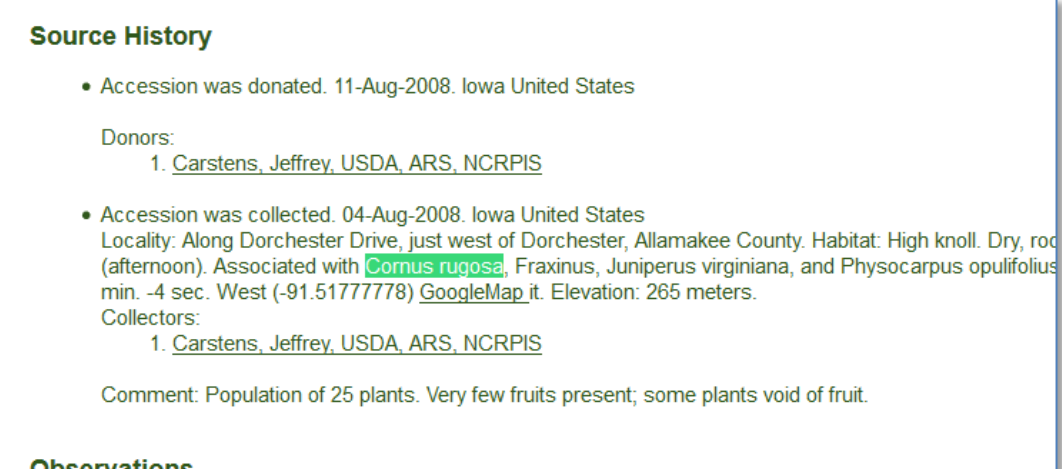

Using the quotes ensures that the full term is searched, in this case, *Cornus rugosa*.

Two examples, with and without quotes - and the number of found records:

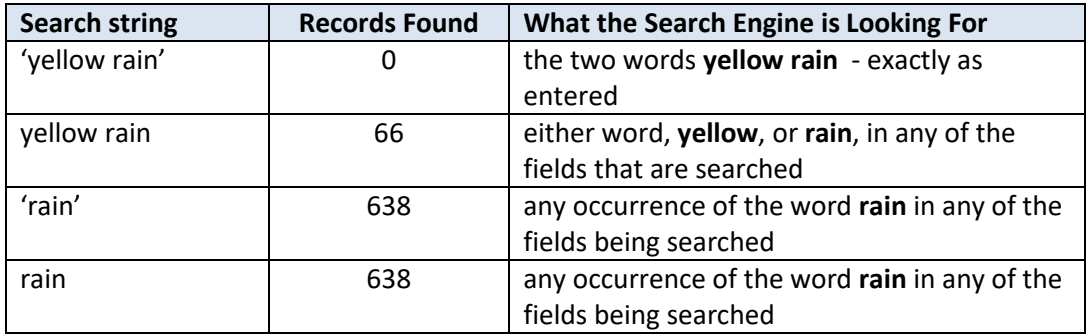

## <span id="page-27-0"></span>**Extended SQL Support**

#### <span id="page-27-1"></span>**WHERE**

SQL WHERE clauses work in the Search Tool. However, since the search engine doesn't use table aliases, use full table names when constructing statements.

**@taxonomy\_genus.genus\_name LIKE 'Glycine%'** equals

**WHERE taxonomy\_genus.genus\_name LIKE 'Glycine%'**

In the following example, a comment (text preceded with -- ) is also illustrated.

The following code can be used in the Search Tool:

**-- Find accessions owned by Esther which are active, but not available WHERE accession.owned\_by=107186 AND accession.status\_code = 'ACTIVE' AND NOT EXISTS (SELECT \* FROM inventory WHERE accession\_id = accession.accession\_id AND is\_distributable = 'Y' AND is\_available = 'Y' and owned\_by=107186)**

#### <span id="page-27-2"></span>**NOT**

…now allowed in freeform queries:

Ex: **Bahamas AND NOT gossypium**

Ex: **Malus NOT (KAZ or Canada or USA or GBR)**

#### <span id="page-27-3"></span>**BETWEEN**

**@accession.accession\_number\_part2 BETWEEN 500000 AND 500050**

**@order\_request.ordered\_date BETWEEN '2015-01-31' AND '2015-03-01'**

#### <span id="page-27-4"></span>**INTERSECT**

https://www.techonthenet.com/sql/intersect.php

The INTERSECT operator is used to combine like rows from two queries. It returns rows that are in common between both results.

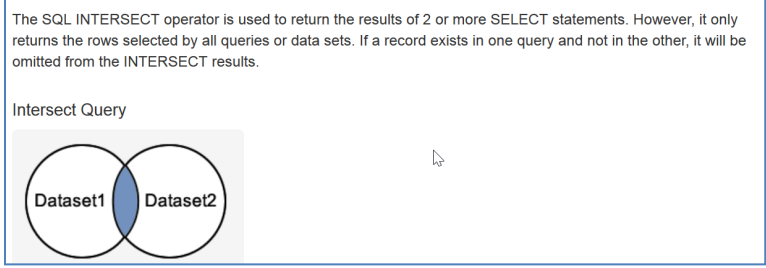

For example, using the search tool, find accessions with specific observation values for two different traits. Example: find *kernel color* **White** and *primary race* **Corn Belt Dent**.

```
@crop.name = 'Maize' AND @crop_trait_lang.title = 'Primary Race' AND 
@crop_trait_code_lang.title = 'Corn Belt Dent'
INTERSECT
@crop.name = 'Maize' AND @crop_trait_lang.title = 'KERNEL COLOR' AND 
@crop_trait_code_lang.title = 'White'
INTERSECT
@site.site_id IN (16) AND @inventory.is_distributable = 'Y' AND @inventory.is_available = 'Y'
```
A similar, but faster version of the query, using the trait IDs:

**@crop\_trait\_observation.crop\_trait\_id = 89001 AND @crop\_trait\_code\_lang.title = 'Corn Belt Dent' INTERSECT @crop\_trait\_observation.crop\_trait\_id = 89027 AND @crop\_trait\_code\_lang.title = 'White' INTERSECT @site.site\_id IN (16) AND @inventory.is\_distributable = 'Y' AND @inventory.is\_available = 'Y'**

Besides INTERSECT, UNION and EXCEPT can be used to fine tune searches.

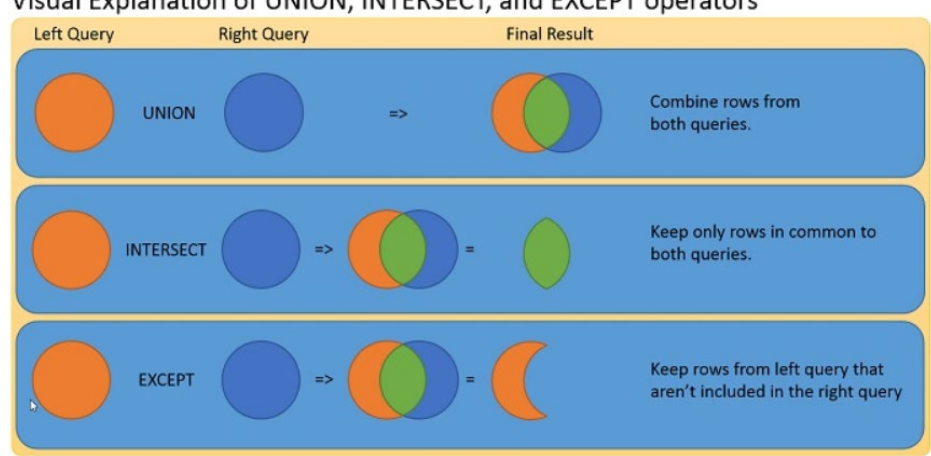

Visual Explanation of UNION, INTERSECT, and EXCEPT operators

INTERSECT Example: Looking for aronia accessions that have an available inventory and have an inventory with an image attached, available or not. That requires fancier SQL, such as an INTERSECT.

This search produces incorrect results:

```
@taxonomy_genus.genus_name = 'aronia'
```
**and @accession.status\_code = 'ACTIVE' and @accession.is\_web\_visible = 'Y' AND @inventory.is\_distributable = 'Y' AND @inventory.is\_available = 'Y' AND @accession\_inv\_attach.category\_code = 'IMAGE'**

With INTERSECT, the search produces correct results:

**@taxonomy\_genus.genus\_name = 'aronia' and @accession.status\_code = 'ACTIVE' and @accession.is\_web\_visible = 'Y' INTERSECT @inventory.is\_distributable = 'Y' AND @inventory.is\_available = 'Y' INTERSECT @accession\_inv\_attach.category\_code = 'IMAGE'**

#### <span id="page-29-0"></span>**EXCEPT FUNCTION**

Returns any distinct values from the query to the left of the EXCEPT operator that are not also returned from the right query.

The following EXCEPT query is used to track the orders when a curator has been alerted (**action\_name\_code = 'CURALERTED')** about an NC7 order **(site\_id = 16)**, but he has not cleared it and the order is still pending (the curator hasn't cleared the order (**action\_name\_code = 'CURCLEARED').**

**@site.site\_id IN (16) AND @order\_request.completed\_date IS NULL AND @order\_request\_action.action\_name\_code = 'CURALERTED' AND @order\_request\_action.cooperator\_id IN (122186)**

**EXCEPT**

**@order\_request\_action.action\_name\_code = 'CURCLEARED' AND @order\_request\_action.cooperator\_id IN (122186)**

**-- Millard is 122186**

#### <span id="page-29-1"></span>**LEN function**

The LEN function determines the string length. This could be used to find long plant names

#### **WHERE LEN(accession\_inv\_name.plant\_name) > 36**

#### <span id="page-30-0"></span>**DateDiff function to find recent viabilities**

**WHERE datediff(day, inventory\_viability.tested\_date, getdate() ) < 180**

**@inventory\_viability.inventory\_viability\_id LIKE '%' AND datediff(day, inventory\_viability.tested\_date, getdate() ) < 180**

#### <span id="page-30-1"></span>**Subqueries**

A subquery is a query within a query – the inner query is resolved first.

Can be used in various ways, such as to search by specific owner

Ex: **@accession.owned\_by IN (SELECT cooperator\_id FROM cooperator WHERE last\_name = 'Millard')**

Ex2: A nested subquery for site name:

**@accession.owned\_by IN (SELECT cooperator\_id FROM cooperator WHERE site\_id = (SELECT site id FROM site WHERE site short name = 'NC7'))** 

Ex3: A query using COUNT to find rows with many inventories (from one accession)

in the Search Tool or dynamic folder:

**@ taxonomy\_genus.genus\_name = 'Zea' AND (SELECT COUNT(\*) FROM inventory i WHERE i.accession\_id = accession.accession\_id) > 32**

in a SQL query:

**WHERE taxonomy\_genus.genus\_name = 'Zea'** AND (SELECT COUNT(\*) FROM inventory i WHERE i.accession\_id = accession.accession\_id) > 32

Ex4: A query using a dataview's calculated field COUNT to determine the number of orders with a specified number of items for a specified year:

**@order\_request.completed\_date LIKE '%2019%' AND @site.site\_short\_name = 'NC7' AND (SELECT count(\*) FROM order\_request\_item WHERE order\_request\_id = order\_request.order\_request\_id) >=250**

#### <span id="page-31-0"></span>**DISTINCT**

The SELECT DISTINCT statement is used to return only distinct (different) values. Inside a table, a column often contains many duplicate values; and sometimes you only want to list the different (distinct) values.

Example: List More than 2 inventory owners

```
WHERE taxonomy_genus.genus_name = 'Zea'
AND (SELECT COUNT(distinct i.owned_by) FROM inventory i WHERE i.accession_id = 
accession.accession_id) > 2
```
#### <span id="page-31-1"></span>**NOT EXISTS**

Similar to EXCEPT…

The EXISTS operator is used to test for the existence of any record in a subquery. The EXISTS operator returns true if the subquery returns one or more records. If a subquery returns any rows at all, EXISTS *subquery* is TRUE, and NOT EXISTS *subquery* is FALSE.

SELECT *column\_name(s)* FROM *table\_name* WHERE EXISTS (SELECT *column\_name* FROM *table\_name* WHERE *condition*);

Example: Find records without a recent viability test

## <span id="page-31-2"></span>**WHERE inventory.inventory\_id IS NOT NULL /\* necessary if resolving outside inventory \*/ AND NOT EXISTS (SELECT \* FROM inventory\_viability iv WHERE iv.inventory\_id = inventory.inventory\_id -- link subquery to main select AND datediff(day, iv.tested\_date, getdate() ) < 365)**

### <span id="page-32-0"></span>**Displaying the SQL: --DUMPSQL**

- SE4 has an option to deliberately throw an error and show the SQL it generated when the first line of the query is this comment: **--DUMPSQL**

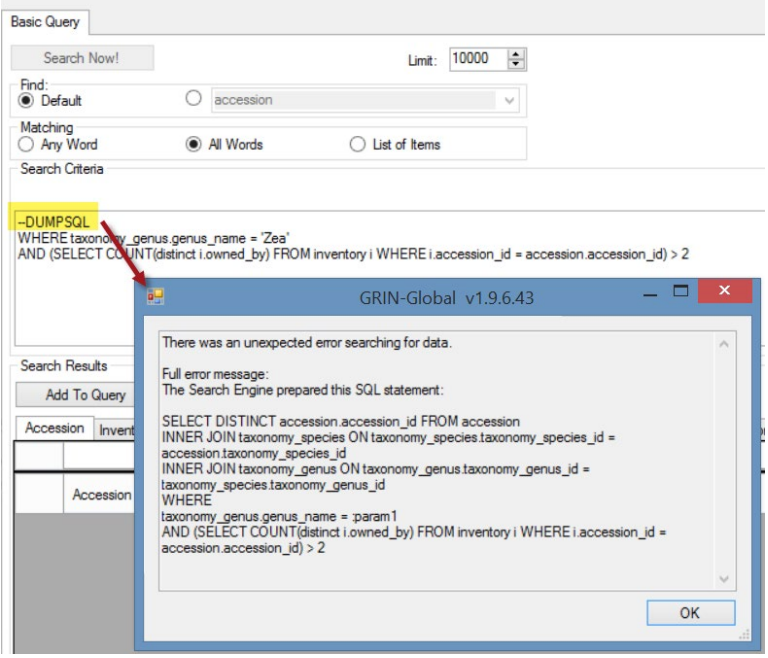

## <span id="page-33-3"></span><span id="page-33-0"></span>Appendix A: Fields used in the GG Searches

The GRIN-Global administrator can determine which fields are to be searched using two different approaches. GG "Auto" fields may be designated in the **sys\_search\_autofield** table. The second method requires the GG administrator to use SQL Server's Full Text Indexing methodology.

## <span id="page-33-1"></span>**Autofields**

The following fields were designated by the National Plant Germplasm System (NPGS) GG administrator to be used for text box searches. (Every GG genebank can determine what fields are to be included.)

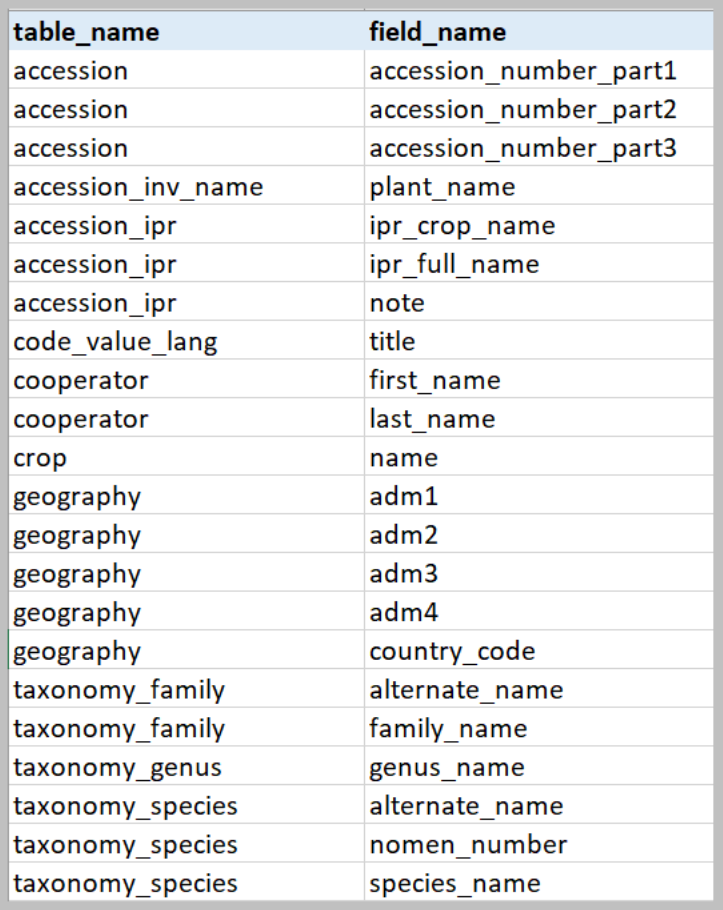

#### <span id="page-33-2"></span>**SQL to List the "Autofields" Used in the Search Box**

**SELECT table\_name, field\_name FROM sys\_search\_autofield ssa JOIN sys\_table\_field stf ON stf.sys\_table\_field\_id = ssa.sys\_table\_field\_id JOIN sys\_table st ON st.sys\_table\_id = stf.sys\_table\_id ORDER BY 1,2**

## <span id="page-34-0"></span>**Full Text Indexing**

The fields listed below were indexed by the National Plant Germplasm System (NPGS) GG administrator.

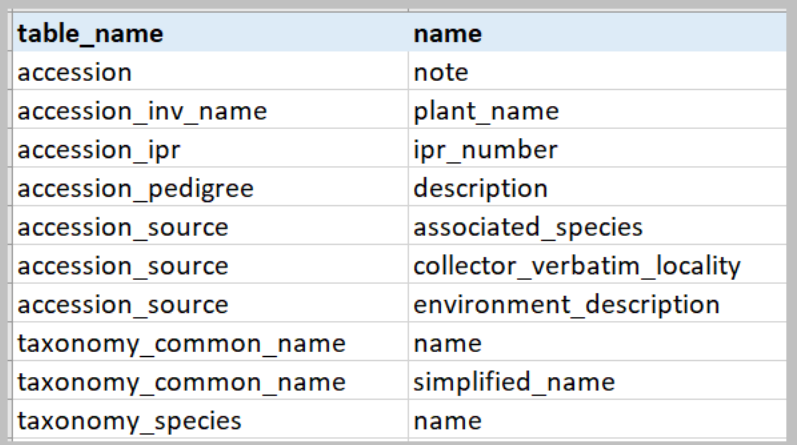

### <span id="page-34-1"></span>**SQL to List the Fields Having Full Text Indexes**

SELECT DISTINCT

object\_name(fic.[object\_id])as table\_name,

[name]

FROM

 sys.fulltext\_index\_columns fic INNER JOIN sys.columns c

ON c.[object\_id] = fic.[object\_id]

AND c.[column\_id] = fic.[column\_id]

## <span id="page-35-0"></span>Appendix B: SQL Queries on the Public Website

#### <span id="page-35-1"></span>**Overview**

Genebank staff who have had their Public Website account connected to their Curator Tool account by their GG administrator, when logged into the Public Website, will have the **Tools** option visible on the menu. From there, select **Web Query** to display the box for inputting SQL. Log in; select **Tools** | **Web Query** You can copy or type valid SQL in the box as shown:

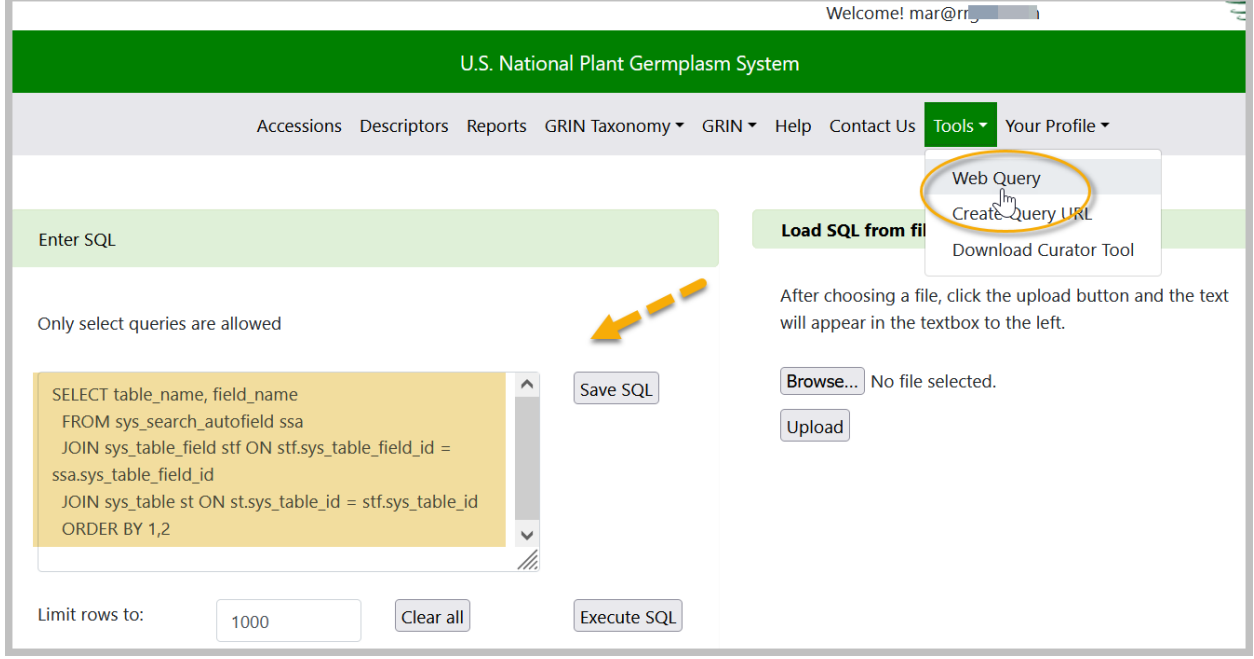

You can open a .txt or Word file in which SQL has been stored and cut in paste into the query box, or use the PW feature to Create a query SQL text file.

#### <span id="page-35-2"></span>**3 Basic Components**

In general, in GRIN-Global, most SQL statements will use these three words.

SELECT – what columns to display

FROM – what tables to search

WHERE – what criteria

In a valid SQL command, indicate what data you want to display and the conditions. In the GRIN-Global Public Website, a user cannot modify data – only read. Statements such as INSERT or DELETE do not work on the PW page.

Online there are multiple documents, tutorials, and examples on how to use SQL queries on the Public Website. Se[e https://www.grin-global.org/sql\\_examples.htm.](https://www.grin-global.org/sql_examples.htm)

### <span id="page-36-0"></span>**Public Website Searches Using the @**

On the Public Website, you can also use @ search constructs. While it is not user friendly, if you know the actual table and field names, using these searches provides more search capabilities on the Public Website. Also, internal genebank staff can share these constructs with external users when appropriate.

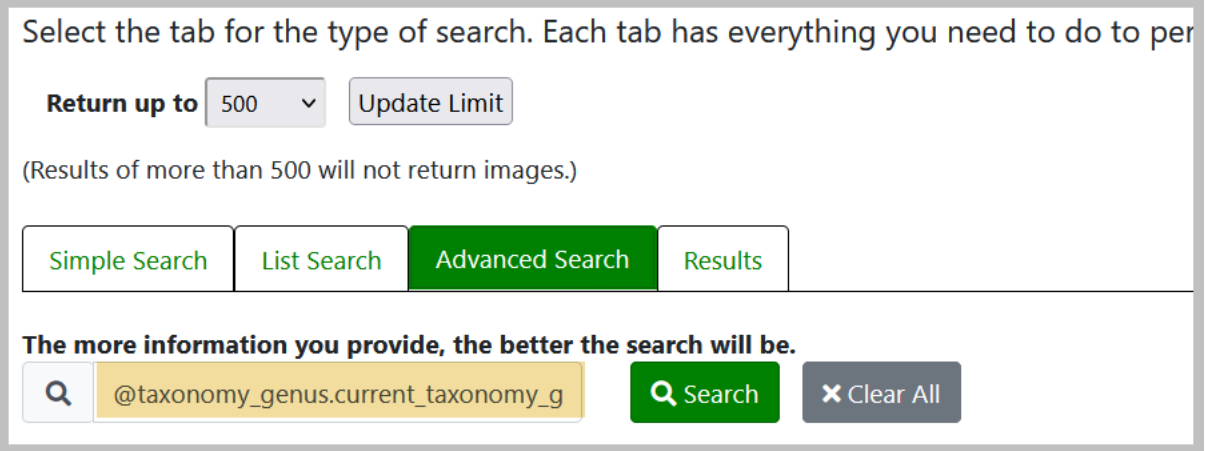

## <span id="page-37-0"></span>Appendix C: Administrator Notes on Sorting Search Results

There are three levels of sort on the output of Public Website searches:

- 1. Highest weighted field hits first (genus hits before others)
- 2. Accessions with PI prefixes are listed before Non-PIs\*
- 3. Most recently received accessions are listed first

\* Organizations other than NPGS that are running GRIN-Global may set the preferred prefix from "PI" to their organizations preferred prefix.

If there are more than 500 (or whatever your maximum limit is set to) accessions that are genus hits on PI numbers, the most recent of those is first. If there are less than 500 PI records for the genus you are searching, going to see recent non-PI genus hits further down the list and recent PI non-genus hits even further down. That is, not all recent accessions will be at the top because the other sorts have a higher precedence.

If as administrator of a GG system you want to change any of that behavior, you'll need to know how the sorting is controlled.

The first sort is by the weights of the freeform text fields, controlled by the **get search autofields** dataview. The weights assigned to autosearch fields can be adjusted in the following CASE clause:

```
, CASE
    WHEN field_name IN ('genus_name', 'title') THEN 0
    WHEN field_name IN ('species_name', 'adm1',
             'accession_number_part1') THEN 1
    ELSE 2
```
END AS weight

Note that "title" refers to the country name from the code lang translation. So hitting on genus name or country name are equally weighted, then species name, state name, or accession prefix for the next level, then the rest of the autosearch fields and finally the full text index hits (not controlled by the dataview).

The other two levels of sort are controlled by the PW dataviews web\_search\_overview\_2 and web\_search\_overview\_noimages\_2 with an ORDER BY clause at the end of the dataview:

```
-- Put PI numbers first, then sort by date received
```

```
ORDER BY CASE WHEN a.accession_number_part1 = 'PI' THEN 0 ELSE 1 END, 
COALESCE(a.initial_received_date, a.created_date) DESC, pi_number
```
Actually there is a fourth level of sort by PI number if the received date is exactly the same. Another system could change that ORDER BY to whatever suits them.

The Search Tool retrieves the data in a different fashion. So the sort order as described above for the Public Website doesn't apply.

## <span id="page-39-1"></span>Appendix D: Document Change Notes

## **– August 27, 2024**

<span id="page-39-0"></span>• editing / wording changes

## **– July 26, 2024**

• editing / minor wording changes

## **– December 21, 2022**

- added Note regarding BETWEEN
- also, corrected BETWEEN example

#### **– June 21, 2022**

• added Appendix B and details regarding PW sort priority preferences

### **– February 25, 2022**

• added a dynamic query section with a link to the online Dynamic Query guide

### **– January 10, 2022**

• mainly formatting changes

### **– July 12, 2021**

• enhanced the section regarding calculating the actual quantities of viable seeds

## **– April 20, 2021**

• formatted the table headings for the reserved words; therefore the headings are now included in the TOC

## **– February 2, 2021**

• elaborated on the three search types; added screen examples

## **– October 1, 2020**

- added note on comments
- enhanced notes on using search text on the Public Website

## **– September 20, 2020**

• enhanced List Search notes

#### **– August 12, 2020**

• expanded information on BETWEEN

#### **– February 29, 2020**

• added use case searching using Live Seed (a calculated field)

## **– April 24, 2019**

• changed example and wording for the WHERE clause

## **– December 17, 2018**

• changed example and wording for the WHERE clause